Документ подписан простой электронной подписью Информация о владельце: Должность: Директор Рязанского филиала ПГУПС Дата подписания: 28.10.2022 15:38:44 Уникальный программный ключ:

# ФИО: Дедова Ольга Андреевъе ДЕРАЛЬНОЕ АГЕНТСТВО ЖЕЛЕЗНОДОРОЖНОГО **ТРАНСПОРТА**

Федеральное государственное бюджетное образовательное учреждение 9abb198844dd20b92d5826d8a9981a2787b556ef

высшего образования **«Петербургский государственный университет путей сообщения Императора Александра I» (ФГБОУ ВО ПГУПС) Рязанский филиал ПГУПС**

> УТВЕРЖДАЮ Заместитель директора по УМР Рязанского филиала ПГУПС \_\_\_\_\_\_\_\_\_\_\_\_ О.А. Дедова *«\_\_\_» \_\_\_\_\_\_\_\_\_\_ 2020г*.

# **ФОНД ОЦЕНОЧНЫХ СРЕДСТВ ДЛЯ ПРОМЕЖУТОЧНОЙ АТТЕСТАЦИИ ПО УЧЕБНОЙ ДИСЦИПЛИНЕ**

# **ОП.06 ИНФОРМАЦИОННЫЕ ТЕХНОЛОГИИ В ПРОФЕССИОНАЛЬНОЙ ДЕЯТЕЛЬНОСТИ**

*для специальности* **13.02.07 Электроснабжение (по отраслям)**

Квалификация **Техник**

Год начала подготовки – 2020 г. Форма обучения - очная

> Рязань 2020

Рассмотрено на заседании ЦК специальных дисциплин специальности 13.02.07 Электроснабжение (по отраслям) протокол № *10* от «*15* »\_*мая* 20*20*г. Председатель: Червакова Т.М/

Фонд оценочных средств разработан на основе Федерального государственного образовательного стандарта среднего профессионального образования по специальности 13.02.07 Электроснабжение (по отраслям) и рабочей программы учебной дисциплины ОП.06 Информационные технологии в профессиональной деятельности.

## **Разработчик ФОС:**

Ефанова Н.С., преподаватель Курского ж.д. техникума – филиала ПГУПС

#### *Рецензент:*

Сибилева С.В., преподаватель Курского ж.д. техникума – филиала ПГУПС

# **СОДЕРЖАНИЕ**

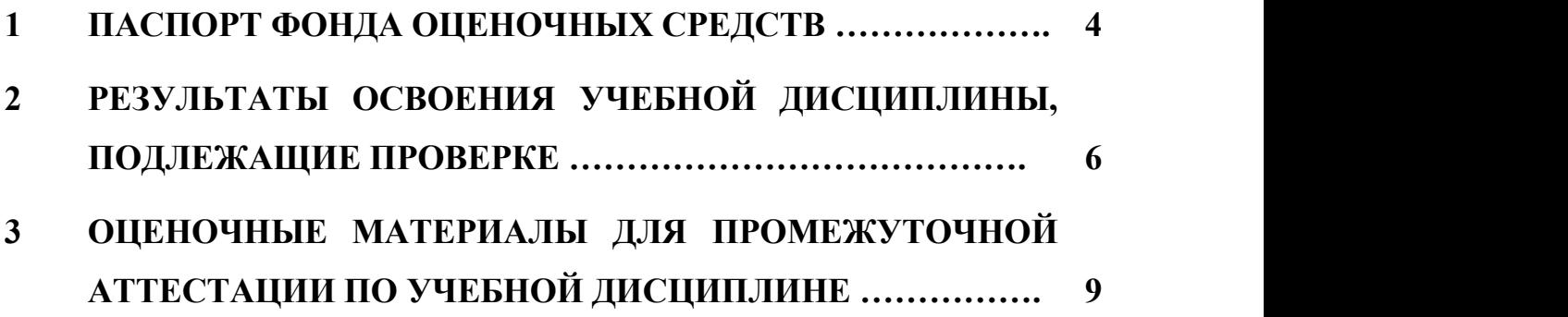

# **1. ПАСПОРТ ФОНДА ОЦЕНОЧНЫХ СРЕДСТВ**

В результате освоения учебной дисциплины ОП.06 Информационные технологии в профессиональной деятельности обучающийся должен обладать следующими умениями, знаниями, общими и профессиональными компетенциями, предусмотренные ФГОС СПО по специальности 13.02.07 Электроснабжение (по отраслям) для базового вида подготовки специалистов среднего звена среднего профессионального образования:

Объектами контроля и оценки являются умения, знания, общие и профессиональные компетенции:

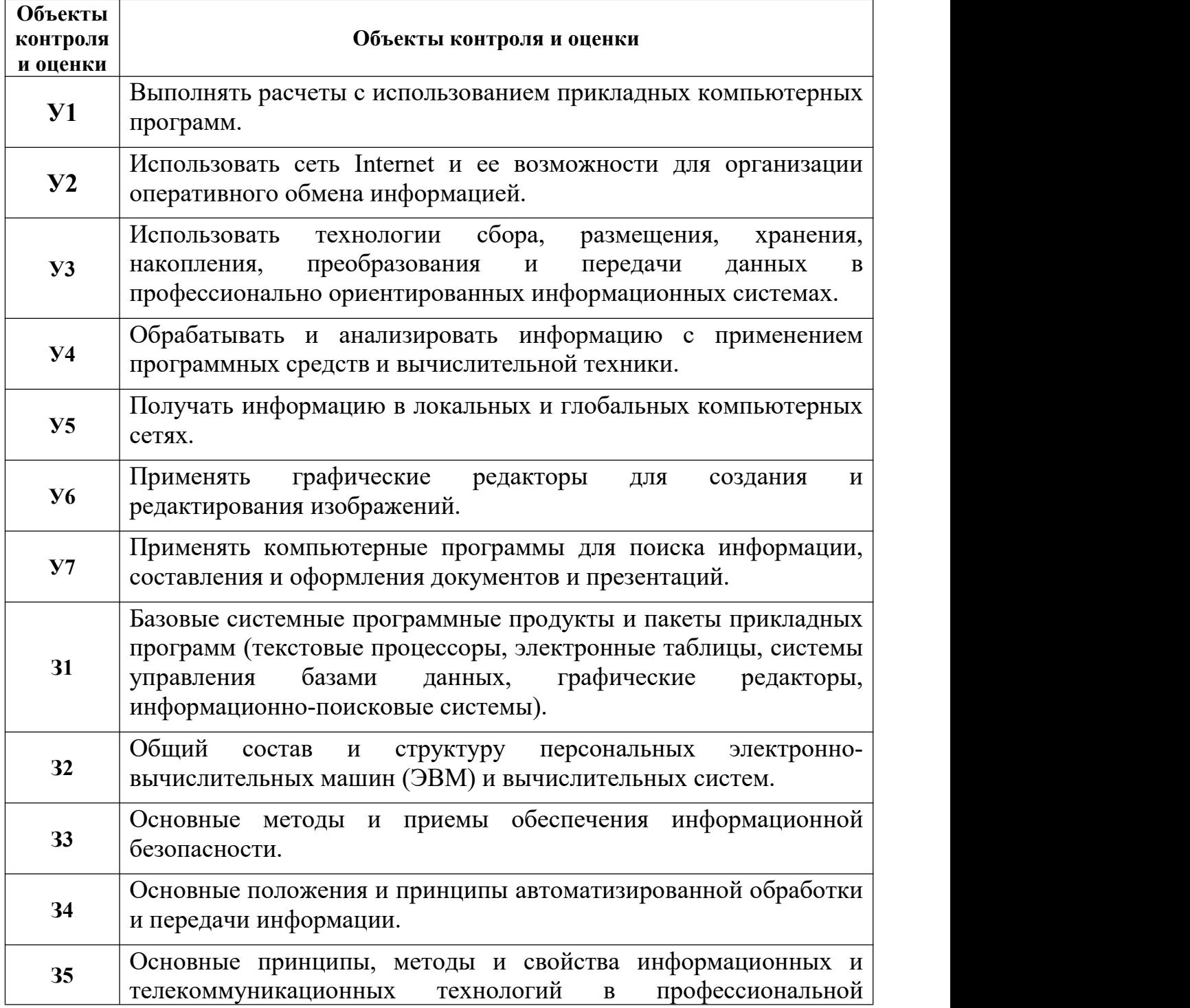

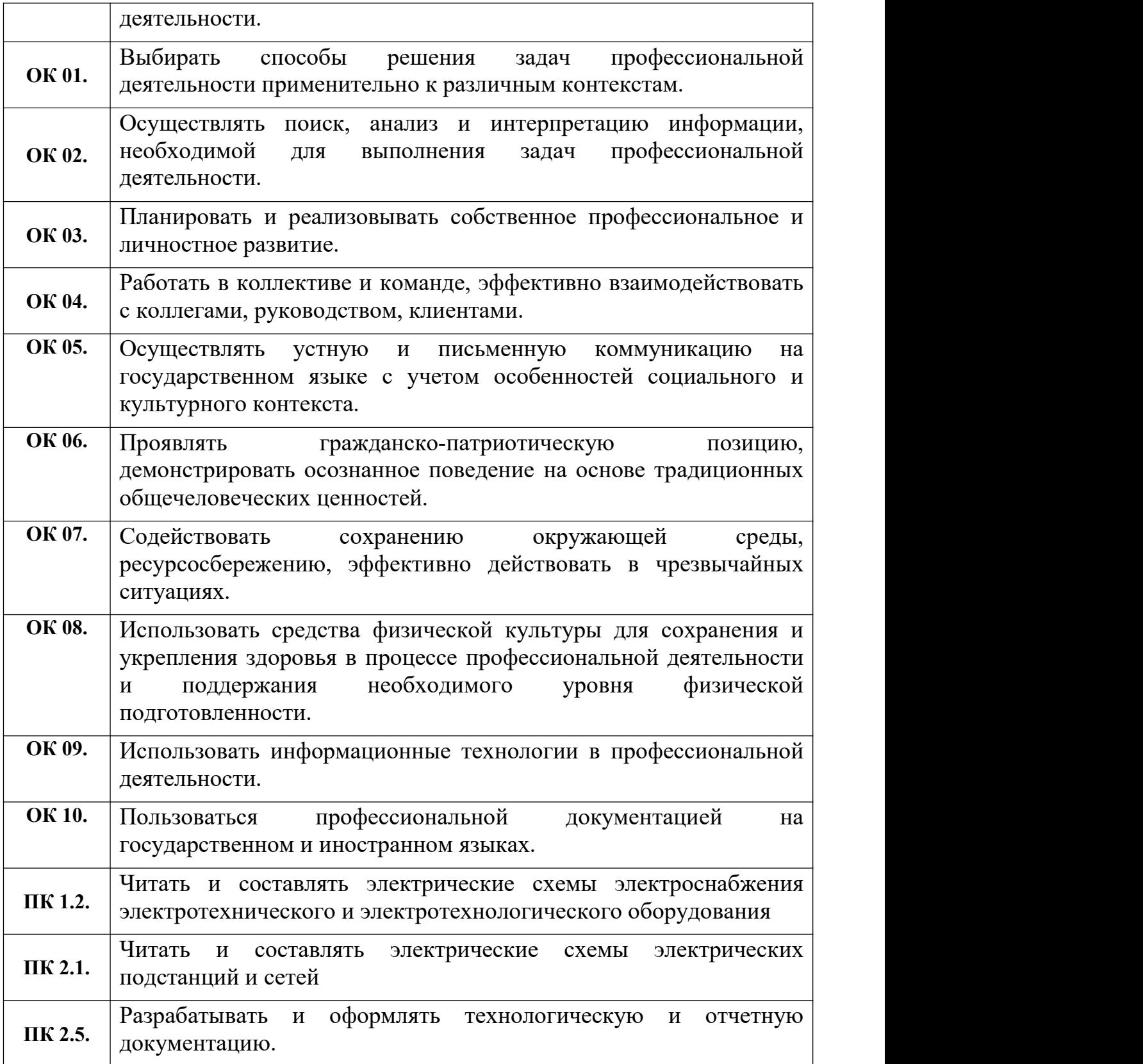

Формой промежуточной аттестации по учебной дисциплине является *экзамен*.

# 2. **РЕЗУЛЬТАТЫ ОСВОЕНИЯ УЧЕБНОЙ ДИСЦИПЛИНЫ, ПОДЛЕЖАЩИЕ ПРОВЕРКЕ**

В результате аттестации по учебной дисциплине осуществляется комплексная проверка следующих умений и знаний, а также динамика формирования общих и профессиональных компетенций:

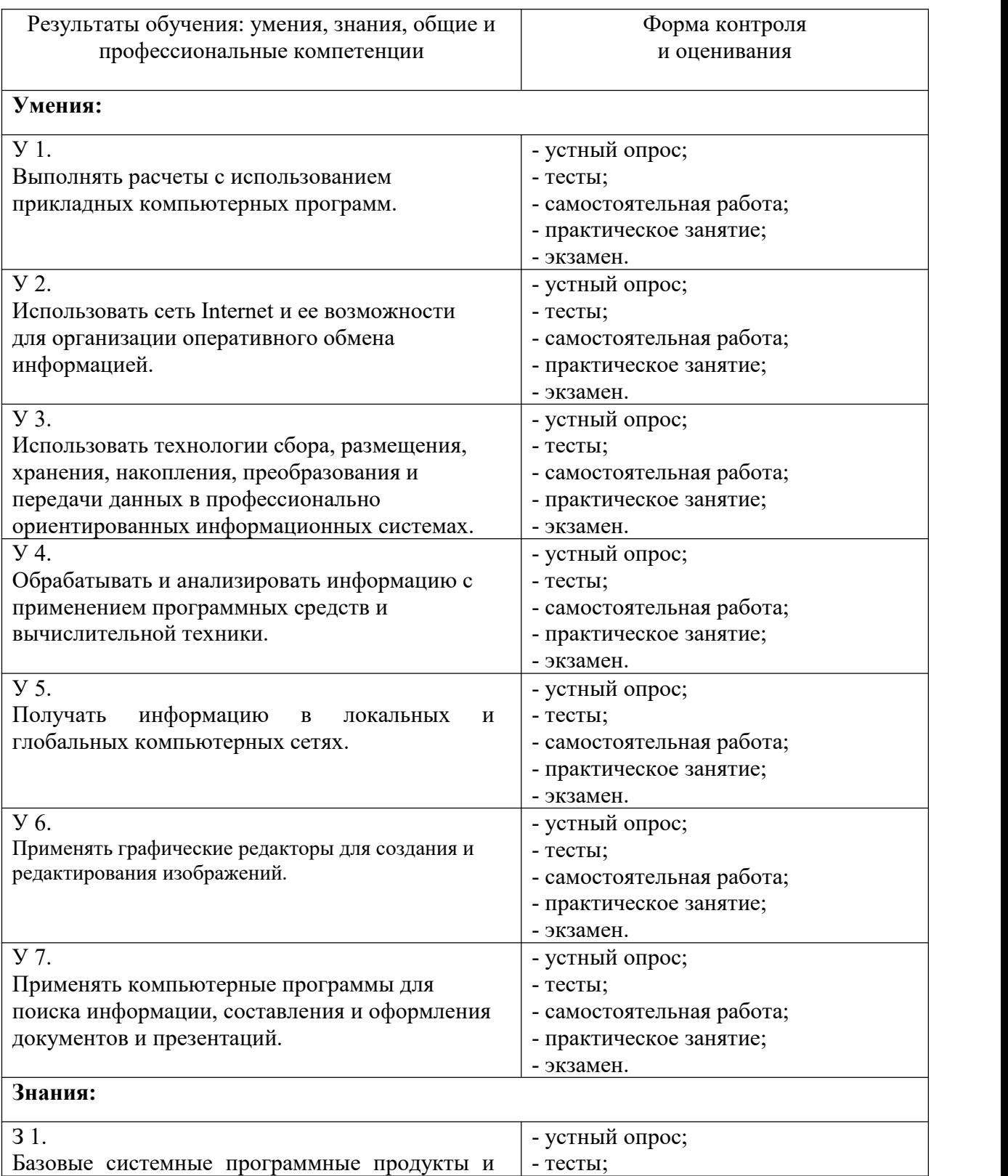

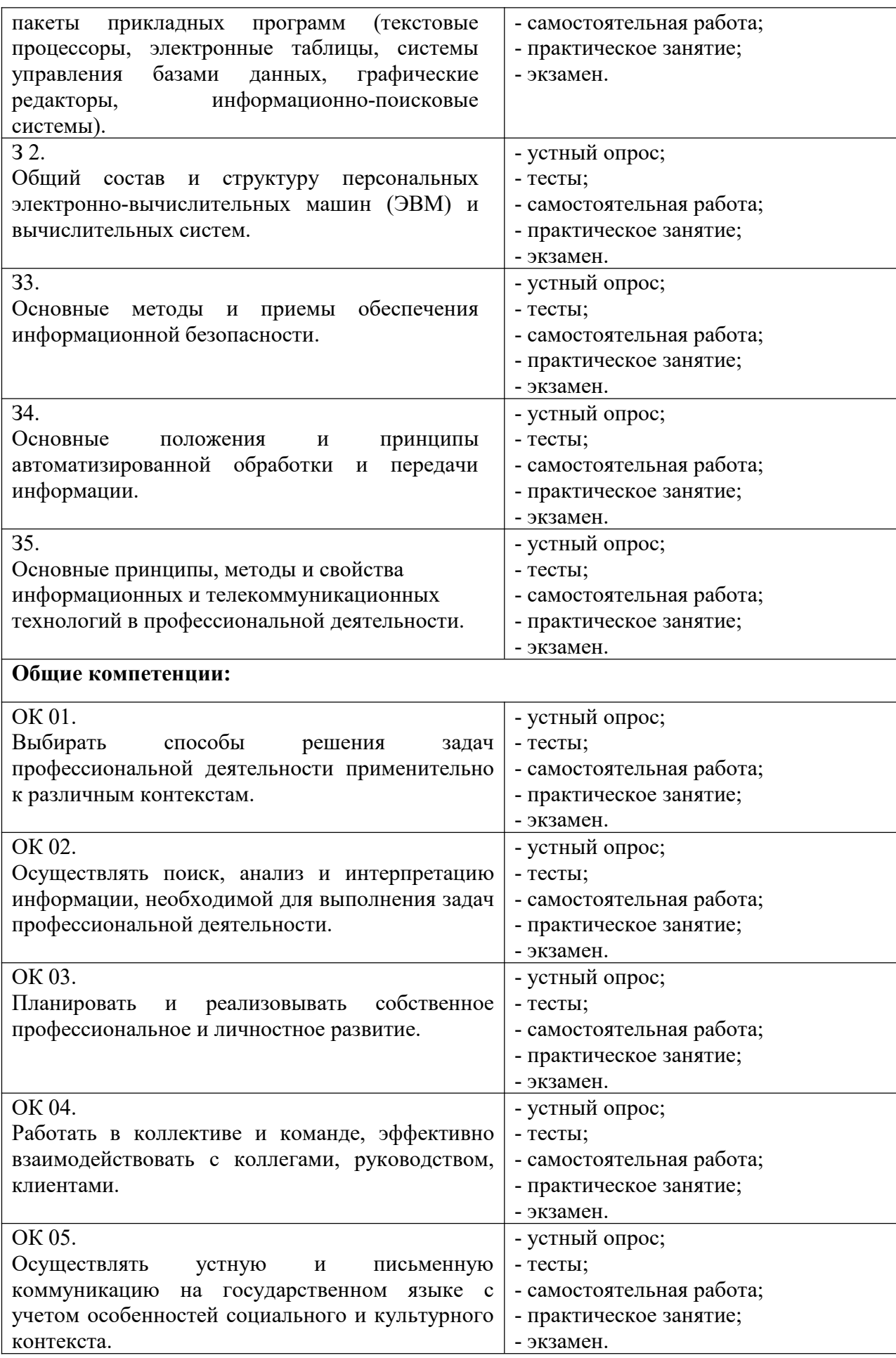

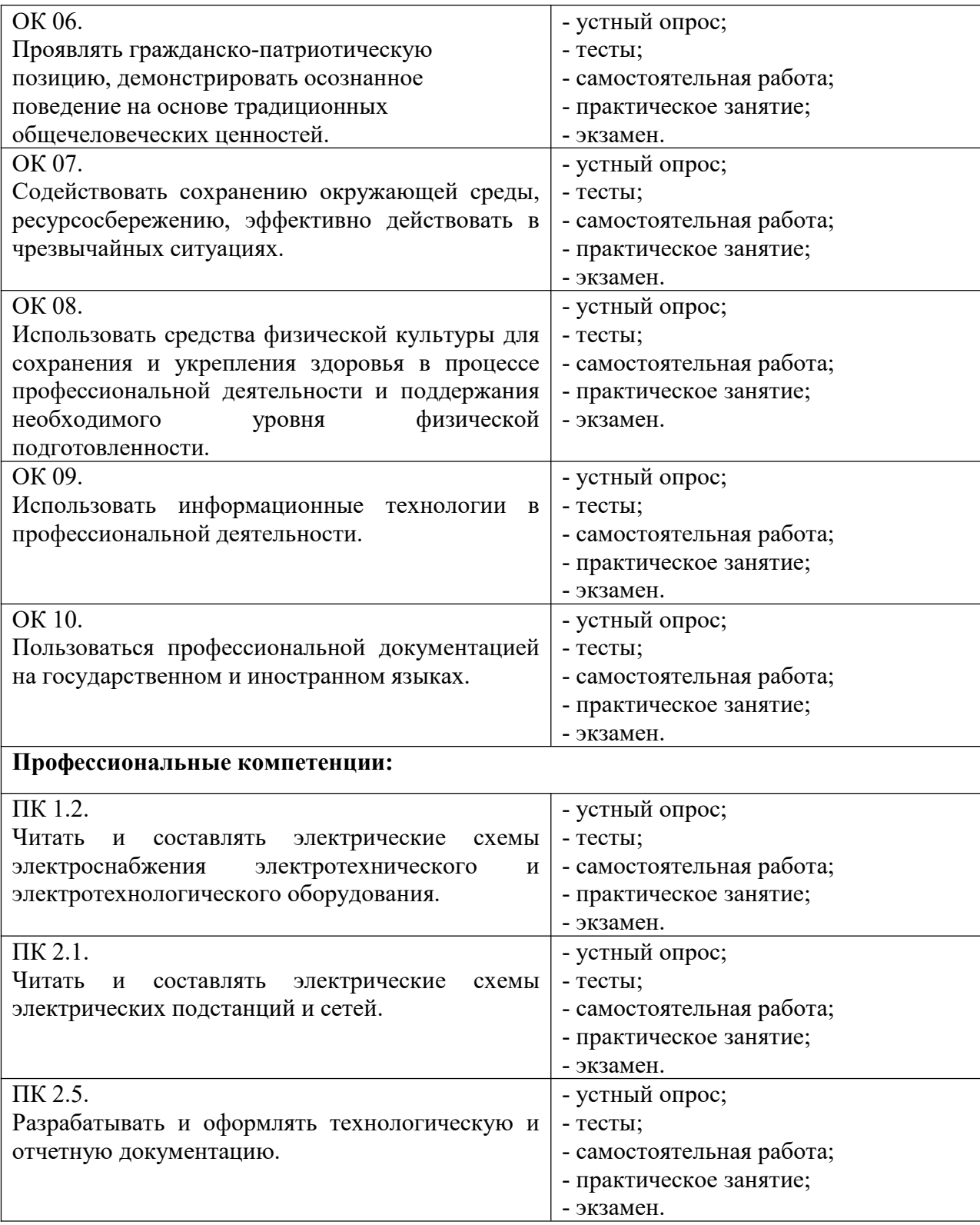

# **3. ОЦЕНОЧНЫЕ МАТЕРИАЛЫ ДЛЯ ПРОМЕЖУТОЧНОЙ АТТЕСТАЦИИ ПО УЧЕБНОЙ ДИСЦИПЛИНЕ**

Предметом оценки являются сформированные умения и знания, а также динамика освоения общих и профессиональных компетенций. Оценка освоения учебной дисциплины предусматривает следующие формы промежуточной аттестации:

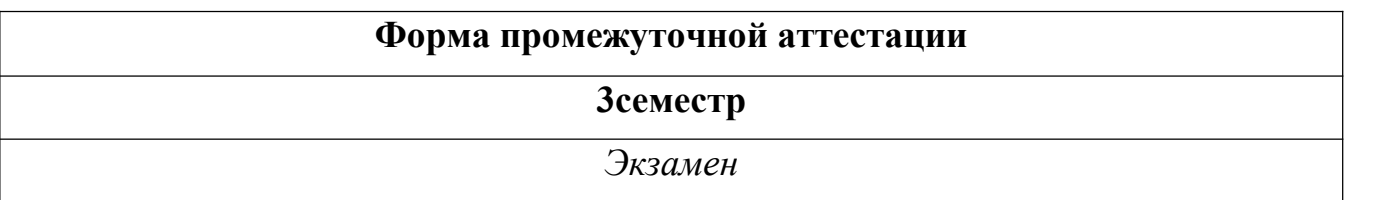

#### **ЭКЗАМЕН**

**1. Условия аттестации**: аттестация проводится в форме экзамена по завершению освоения учебного материала дисциплины и положительных результатах текущего контроля успеваемости.

**2. Время аттестации:** на проведение аттестации отводится 6 астрономического часа, на подготовку – 45 минут (1 акад. час).

#### **3. План варианта**

Билет содержит в себе 3 теоретических вопроса и 1 практическое задание.

## **4. Общие условия оценивания**

Оценка по промежуточной аттестации носит *комплексный характер и может включать в себя:*

- результаты выполнения аттестационных заданий;

- оценку портфолио;

- оценку прочих достижений обучающегося.

## **5. Критерии оценки.**

**Оценка «5», «отлично» «отл.»** исчерпывающий, точный ответ,

демонстрирующий хорошее знание вопроса, умение использовать критические материалы для аргументации и самостоятельных выводов; свободное

владение научной терминологией; умение излагать материал последовательно, делать обобщения и выводы.

**Оценка «4», «хорошо», «хор.»** ответ, обнаруживающий хорошее знание и понимание учебного материала, умение анализировать, приводя примеры; умение излагать материал последовательно и грамотно. В ответе может быть недостаточно полно развернута аргументация, возможны отдельные недостатки в формулировке выводов; допускаются отдельные погрешности в речи.

**Оценка 3 «удовлетворительно», «удовл.»** ответ, в котором материал раскрыт в основном правильно, но схематично или недостаточно полно, с отклонениями от последовательности изложения. Нет полноценных обобщений и выводов; допущены ошибки в речевом оформлении высказывания.

**Оценка 2 «неудовлетворительно». «неуд.»** ответ обнаруживает незнание материала и неумение его анализировать; в ответе отсутствуют примеры; нарушена логика в изложении материала, нет необходимых обобщений и выводов; недостаточно сформированы навыки устной речи.

## **6. Перечень вопросов и заданий для проведения экзамена**

1. Сформулируйте понятие «Информатизации». Перечислите этапы информатизации предприятия.

2. Сформулируйте понятие «Автоматизированных информационных систем (АИС)». Назовите классификацию информационных систем (ИС) по назначению; по поддерживаемому виду деятельности; ИС по структуре аппаратных средств.

3. Сформулируйте понятие «Локальные вычислительные сети (ЛВС)». Что представляет собой технология ЛВС. Что представляют собой вычислительные сети на железнодорожном транспорте?

4. Сформулируйте понятие «Топологии ЛВС». Перечислите достоинства и недостатки топологий.

5. В чем заключается выбор оборудования и каналов связи. Дайте характеристику каналам связи.

6. Сформулируйте назначение сетевого оборудования. Перечислите методы коммутации в сетях передачи данных.

7. В чем заключается технология глобальных сетей. Что такое интернет?

8. Перечислите этапы поиска информации в Интернете. Перечислите основные поисковые указатели, используемые в России.

9. Что такое гипертекстовый документ? Как представлена информация в Интернете? Охарактеризуйте адрес ресурса сети.

10. Что такое World Wide Web? Что является основным компонентом всемирной паутины? Что такое протокол?

11. Перечислите основные правила ввода текста. Как настроить параметры правописания?

12. Что такое автозамена в тексте? Объясните, как осуществляется поиск и замена в тексте. Как осуществляется подбор синонимов и антонимов?

13. Объясните возможности вкладки Шрифт, Ленты Главная. Объясните возможности вкладки Абзац, Ленты Главная.

14. Объясните понятие "шаблон документа". Как создать свой собственный шаблон документа.

15. Что такое тема, и как она применяется к документу? Что такое буквица?

16. Что такое стиль, и как создать свой собственный стиль на основе имеющегося?

17. Как настроить автоматическую расстановку переносов? Назовите основные параметры абзаца в редакторе Word. Как изменить основные свойства абзаца?

18. Как разбить документ на несколько колонок? Как вставить разрыв страницы? Какие виды разрывов вы знаете?

19. Назовите основные параметры страницы документа. Как изменить цвет фона страницы? Как вставить номера страниц?

20. Перечислите, какие есть возможности работы с колонтитулами? Как отключить номер страницы на титульном листе?

21. Опишите последовательность создания автоматического оглавления.

22. Назовите, какие виды списков существуют в Word? Опишите последовательность создания многоуровневого списка.

23. Опишите последовательность создания таблиц. Опишите, как форматируют границы и заливают ячейки таблиц.

24. Как вставить символ и формулу в текст. Как вставить фигурный текст, какие настройки есть у него?

25. Перечислите основные способы вставки рисунков. Как вставляют схемы и организационные диаграммы. Что такое сноска, и как ее добавить в документ?

26. Перечислите основные элементы управления, которые используются в шаблонах и формах.

27. Что такое макрос, какие способы его создания существуют? Как вывести документ на печать? Как сохранить документ?

28. Что такое электронная таблица, и каково ее назначение? Какое расширение имеет файл книги электронной таблицы? Из чего состоит рабочая книга?

29. Как обозначаются столбцы и строки в MS EXCEL? Как изменить ширину столбца (высоту строки)? Как добавить в таблицу строки (столбцы)? Как удалить ненужные строки (столбцы)?

30. С какими типами данных работает MS EXCEL? Как ввести данные в ячейку? Как отредактировать данные в ячейке? Как отобразить числа с символом денежной единицы, процента?

31. Каково назначение формул в MS EXCEL? Что может входить в формулу? Что отображается в ячейке после введения в нее формулы? Как увидеть формулу?

32. Что такое абсолютный и относительный адрес ячейки, входящей в формулу?

33. Какие способы автозаполнения таблицы вы знаете? Как пользоваться командой Автофильтр?

34. Как выполняется копирование формулы, распространение на соседние ячейки (автозаполнение) формулы?

35. Как разграничить таблицу? Как задать цвет ячейкам и цвет текста? Как защитить ячейки от изменений в них?

36. В чем суть автоматического перерасчета в MS EXCEL? Что происходит во время копирования формул в MS EXCEL?

37. Что такое диапазон ячеек? Как выделить смежные и несмежные диапазоны ячеек?

38. Каково назначение примечаний и как их вставлять (и удалять) в таблицу в MS EXCEL? Какие действия можно производить с рабочими листами? Каким образом?

39. Какие категории стандартных функций вы знаете? Приведите примеры математических функций.

40. Как заполнить столбец числами, образующими арифметическую прогрессию? Как вычисляются промежуточные итоги?

41. Каково назначение кнопки Автосумма? Как выполнить сортировку данных в MS EXCEL? Что такое фильтрация данных? Как выполняется консолидация данных?

42. Каково назначение диаграмм? Что такое легенда, категория, ряд данных? Какие типы диаграмм вы знаете?

43. Какие элементы (области) диаграммы вы знаете? Каково назначение Мастера диаграмм? Как редактировать диаграмму? Как добавить (удалить) из диаграммы ряды данных (категорию)?

44. Какие действия с графическими объектами можно производить в MS EXCEL? Какие средства рисования в MS EXCEL вы знаете? Как сгруппировать (разгруппировать) несколько графических объектов в один (разбить на составляющие)?

45. Опишите возможности СУБД MS Access. Какие объекты входят в состав файла базы данных MS Access?

46. Какие ограничения на имена полей, элементов управления и объектов действуют в MS Access? Чем отличаются режимы работы с объектами базы данных в MS Access: оперативный режим, режим конструктора?

47. Опишите, какие типы данных могут иметь поля в MS Access. Каков их предельный размер?

48. Каково назначение справочной системы MS Access? Чем отличается поиск подсказки на вкладках: Содержание, Мастер ответов и Указатель?

49. Что такое выражения в MS Access? Какие бывают выражения и для чего они используются?

50. Какие особенности в записи различных операндов выражений: имя поля, число, текст? Каково назначение построителя выражений?

51. С какой целью выполняется проектирование базы данных и в чем оно заключается? Какие операции с данными в таблице базы данных вы знаете?

52. Каково назначение сортировки данных в таблице? Какие бывают виды сортировки? Что такое фильтр? Каковы особенности расширенного фильтра?

53. Зачем в базах данных используются формы? Какие разделы имеются в форме и зачем они предназначены? Какими способами можно создать форму?

54. Какие элементы управления могут иметь объекты базы данных: форма, отчет, страница доступа к данным?

55. Что такое запрос? Каково отличие запроса-выборки и запроса с параметром? Какими способами можно создать запрос?

56. Для чего нужен отчет? Какие сведения отображаются в отчете? Какова структура отчета? Какими способами можно создать отчет?

57. Для чего предназначены страницы доступа к данным? Какие компоненты имеет страница доступа к данным?

58. Какие средства используются в СУБД Microsoft Access для целей автоматизации операций с объектами баз данных? Чем они отличаются?

59. Как можно автоматически выполнить макрокоманду или набор макрокоманд при открытии базы данных?

60. Зачем устанавливается связь между таблицами? Какие типы связей между таблицами возможны? Зачем для связанных таблиц используется механизм поддержки целостности данных? В чем заключается его действие?

61. Какие возможности предоставляются пользователю для изменения настроек и параметров СУБД Access?

62. Что такое компьютерная презентация? С каким расширением по умолчанию сохраняется файл презентации в MS Power Point 2007? Где располагается и как настраивается панель быстрого доступа в окне MS Power Point 2007?

63. Что такое слайд? Из чего он состоит? Каким образом можно создать новую презентацию? Что такое шаблон презентации?

64. Что такое тема оформления? Как добавить новый слайд в презентацию? Как удалить слайд? Как изменить порядок слайдов в презентации? Как изменить фон и цвета на слайде? Как изменить разметку слайда?

65. Какие существуют режимы просмотра презентации? Как включить режим полноэкранного просмотра презентации?

66. Как добавить на слайд картинку? Что такое рисунки Smart Art? Как добавить на слайд диаграмму? Как добавить на слайд таблицу? Как добавить на слайд текстовую надпись?

67. Как изменить маркировку пунктов списка на слайде? Как изменить шрифт для текста на слайде? Как изменить положение текстовой надписи на слайде?

68. Как настроить анимацию объектов на слайде? Какие параметры эффектов анимации можно изменять при их настройке? Как добиться постепенного появления на экране рисунка Smart Art?

69. Как настроить автоматическую смену слайдов во время полноэкранной демонстрации презентации? Как установить анимацию для смены слайдов при демонстрации презентации?

70. Что такое репетиция просмотра презентации? С какого слайда может начинаться показ презентации? Что такое произвольный показ и как его создать?

71. Какие действия можно настроить для объектов на слайдах? Как создаются управляющие кнопки? Для чего их можно использовать?

72. Какие возможности создания схем существуют в MS Visio? Назовите три основных действия для создания документов в MS Visio.

73. Дайте определение фигуре. Кратко охарактеризуйте функцию «Автосоединение».

74. Что представляет собой электрическая схема? Как включены в электроцепь розетка, лампы накаливания, однополосные выключатели? Какова роль условных обозначений на схемах?

75. Каково назначение схем соединений и что на них показывают? Какие обозначения приводят у каждого аппарата на схемах панелей щитов управления?

76. Что такое формат? Что называется дополнительным форматом?

77. Последующие листы, как их установить в программе? Сетка, для чего она нужна и как её включить в программе?

78. Свойства построения окружности? Что такое концентрические окружности?

79. Что такое сложное отверстие? Какие бывают отверстия не учитывая их форму? Что такое паз?

80. По каким признакам можно распознать панель расширенных команд в программе КОМПАС 3D?

81. Что означает команда ориентация в документе деталь и сборка? Как с помощью мышки можно перетащить систему в сторону находясь в документе деталь или сборка?

82. Чему равна высота шрифта размерных знаков на чертежах? Куда записывается масса детали?

83. Что такое сопряжение? В чём отличие между внешним и внутренним сопряжением?

84. Что такое разрез? Чем отличается разрез от сечения?

85. В чем заключается двуединство документированной информации с правовой точки зрения. Дайте характеристику следующих видов информации: документированная, конфиденциальная, массовая.

86. К какому виду информации относится записанный на бумаге текст программы для ЭВМ? Назовите основные виды конфиденциальной информации.

87. Какие сведения, в соответствии с законодательством, не могут быть отнесены к информации с ограниченным доступом? Какие свойства информации являются наиболее важными с точки зрения обеспечения ее безопасности?

88. Охарактеризуйте место правовых мер в системе комплексной защиты информации. Назовите основные цели государства в области обеспечения информационной безопасности.

89. Перечислите основные нормативные акты РФ, связанные с правовой защитой информации. Какой закон определяет понятие «официальный документ», «электронный документ»?

90. В тексте, какого закона приведена классификация средств защиты информации? Какие государственные органы занимаются вопросами обеспечения безопасности информации и, какие задачи они решают?

91. Назовите основные положения Доктрины информационной безопасности РФ.

92. Назовите составляющие правового института государственной тайны. В каких случаях нельзя относить информацию к государственной тайне? Какая система обозначения сведений, составляющих государственную тайну, принята в РФ?

93. Назовите группу видов ущерба, возникающего при утечке сведений, составляющих государственную тайну.

94. Что в соответствии с законодательством РФ представляет собой засекречивание информации. Перечислите основные принципы засекречивания информации.

95. Что понимается под профессиональной тайной? Какие виды профессиональных тайн вам известны? В чем заключается разница между понятием «конфиденциальная информация» и «тайна»?

96. В чем состоит сложность служебной тайны с точки зрения определения ее правового режима?

97. Что представляет собой электронная цифровая подпись? Каковы основные особенности правового режима электронного документа? Назовите основные ограничения на использование электронных документов?

98. Организационная структура системы сертификации средств криптографической защиты информации. Назовите виды и схемы сертификации средств криптографической защиты информации.

99. Какие средства относятся к шифровальным? Что относится к закрытым телекоммуникационным системам и комплексам?

Практическое задание 1

С помощью текстового процессора Microsoft Word, создайте таблицу методом преобразования текста в таблицу.

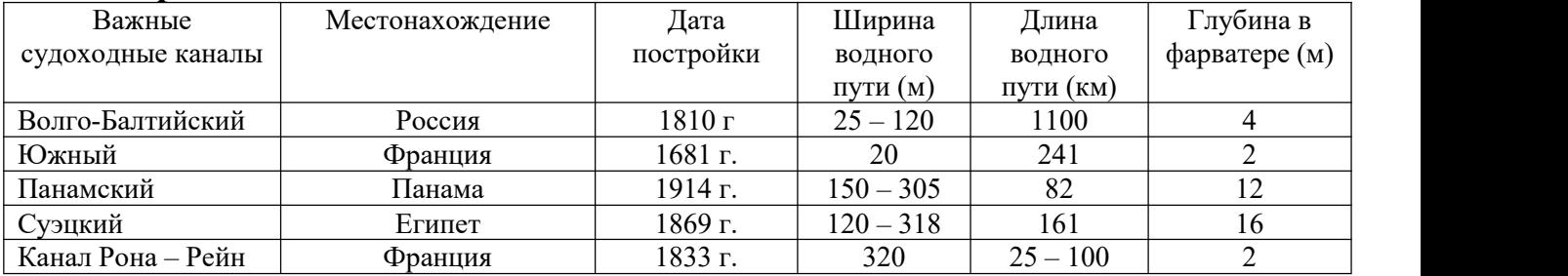

#### **Образец задания**

Практическое задание 2

С помощью текстового процессора Microsoft Word , создайте текстовый документ, содержащий рисунок в виде схемы и маркированный список.

#### **Образец задания**

#### **Информационное письмо**

Методология планирования материальных ресурсов производства (MRP) обеспечивает ситуацию, когда каждый элемент производства , каждая комплектующая деталь находится в нужное время в нужном количестве.

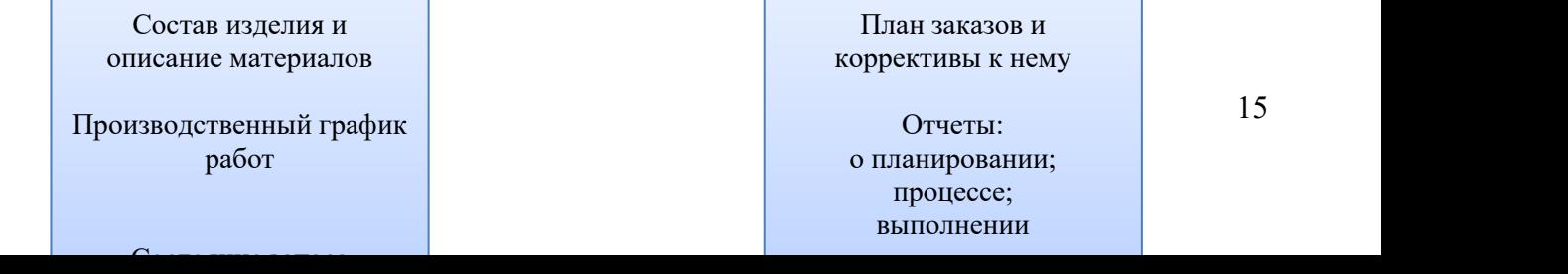

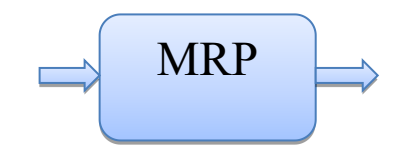

На основании входных данных MRP-система выполняет следующие операции:

 определяется количество конечных данных изделий для каждого периода времени планирования;

к составу конечных изделий добавляются запасные части;

- определяется общая потребность в материальных ресурсах в соответствии с ведомостью материалов и составом изделия;
- общая потребность материалов корректируется с учетом состояния запасов для каждого периода времени планирования;
- осуществляется формирование законов на пополнение запасов с учетом необходимого времени опережения.

Практическое задание 3

С помощью текстового процессора Microsoft Word , создайте текстовый документ со вставкой организационной диаграммы по образцу с помощью SmartArt.

#### **Образец задания**

#### **Управление финансами фирмы**

В управлении финансовой деятельностью предприятия важную роль играют финансовые менеджеры. Это высококвалифицированные специалисты, обладающие знаниями в области финансов и бухгалтерского учета, кредита и денежного обращения, ценообразования, налогового законодательства и техники банковской и биржевой деятельности.

Финансовому менеджеру подчинены два функциональных менеджера контролер и казначей. Четкого разграничения в работе контролера и казначея не существует, их должностные обязанности в разных компаниях различаются в зависимости от политики, проводимой ими, и персональных качеств.

## **Организационная диаграмма**

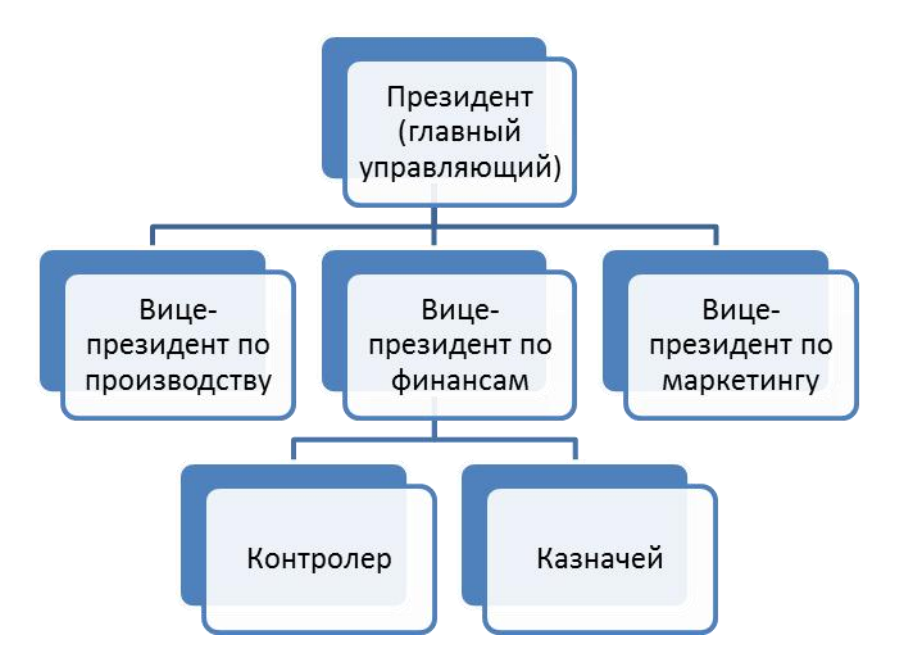

С помощью текстового процессора Microsoft Word, создайте диаграмму по образцу.

## **Образец задания**

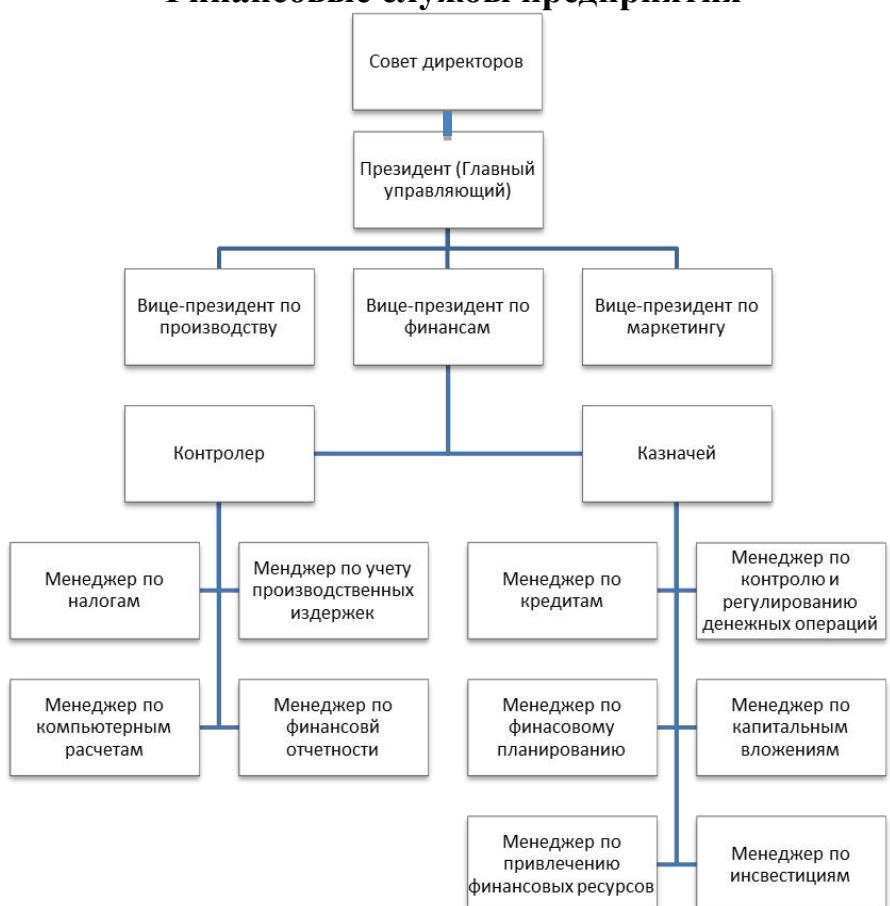

**Финансовые службы предприятия**

С помощью текстового процессора Microsoft Word , наберите формулы по образцам:

**Образец задания**

$$
\binom{g}{r} = \frac{g!}{r!(g-r)!}
$$
\n
$$
\sqrt{\frac{1}{z+1} + \sqrt{\frac{1}{z-2} + \sqrt{z}}}
$$
\n
$$
\lim_{h \to 0} h(x)
$$
\n
$$
\sum_{1 \le y \le n} a_{xy} \sum_{i=1}^m \sum_{s=1}^n a_{is} \sum_{i} \sum_{j} \sum_{k} a_{ij} b_{jk} c_{ki}
$$
\n
$$
\Phi(\alpha, \beta) = \int_0^\alpha \int_0^\beta e^{-(x^2 - y^2)} dx dy
$$
\n
$$
\lim_{n \to 0} h(n) \lim_{n \to 0} h(n)
$$
\n
$$
f_n(x) \xrightarrow{\text{pasmmepno}} f: X \to Y
$$
\n
$$
hv_{n,m}^{ij} = \sum_{i} \sum_{j} x_{ij} \cdot x_{i-m,j-n}
$$

Практическое задание 6

С помощью текстового процессора Microsoft Word , создайте схему, отражающую процесс аудита в упрощенном варианте.

# **Образец задания**

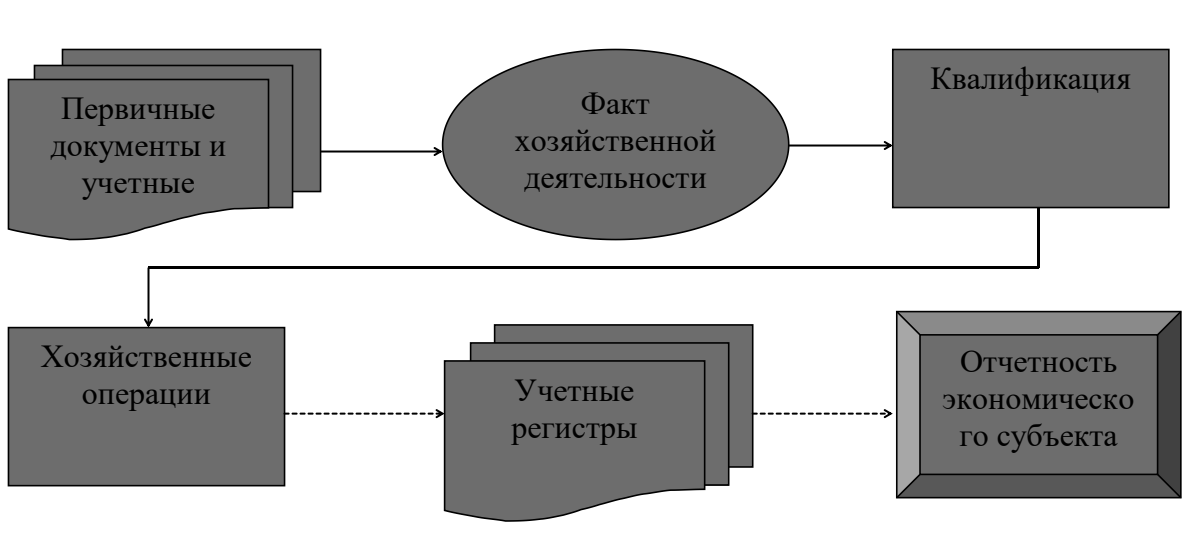

**Процесс аудита в упрощенном варианте**

С помощью текстового процессора Microsoft Word , создайте схему шифрования с закрытым ключом.

## **Образец задания**

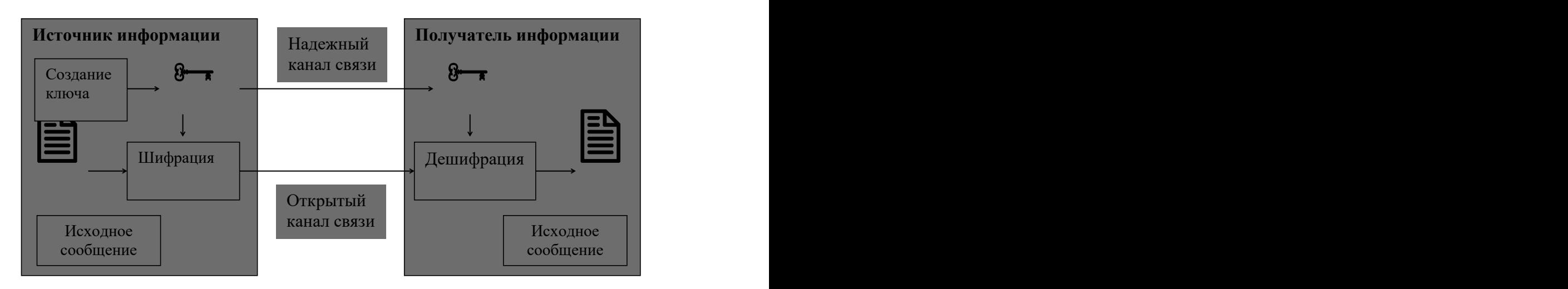

**Шифрование с закрытым ключом**

## Практическое задание 8

С помощью текстового процессора Microsoft Word , создайте схему шифрования с открытым ключом.

## **Образец задания**

# **Шифрование с открытым ключом**

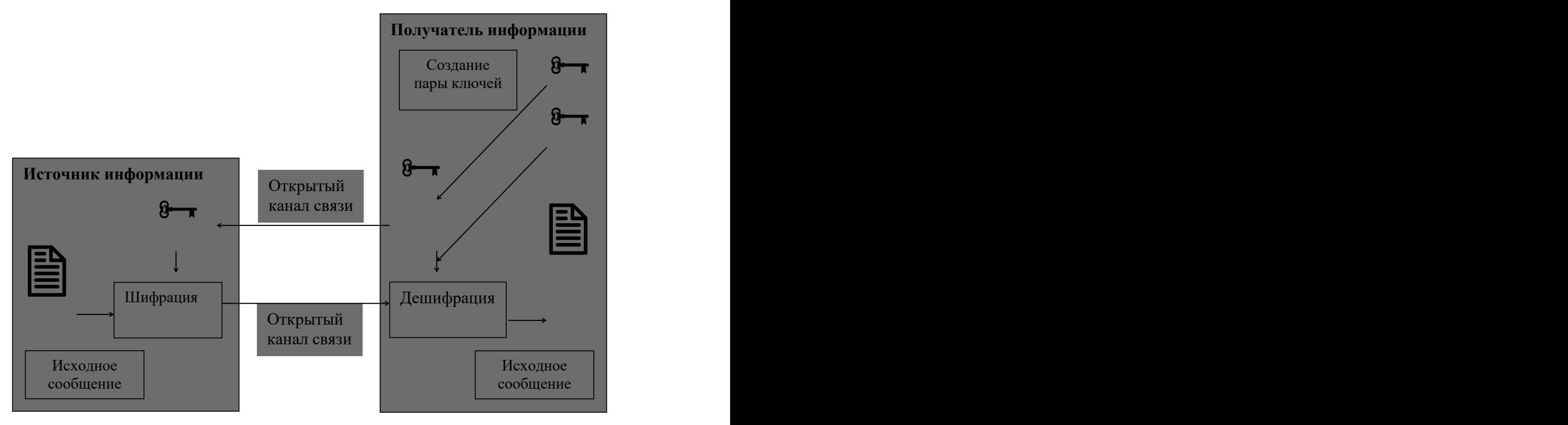

С помощью текстового процессора Microsoft Word, создайте шаблон-форму анкеты персональных данных по образцу.

## **Образец задания**

## **Шаблон-форма анкеты персональных данных**

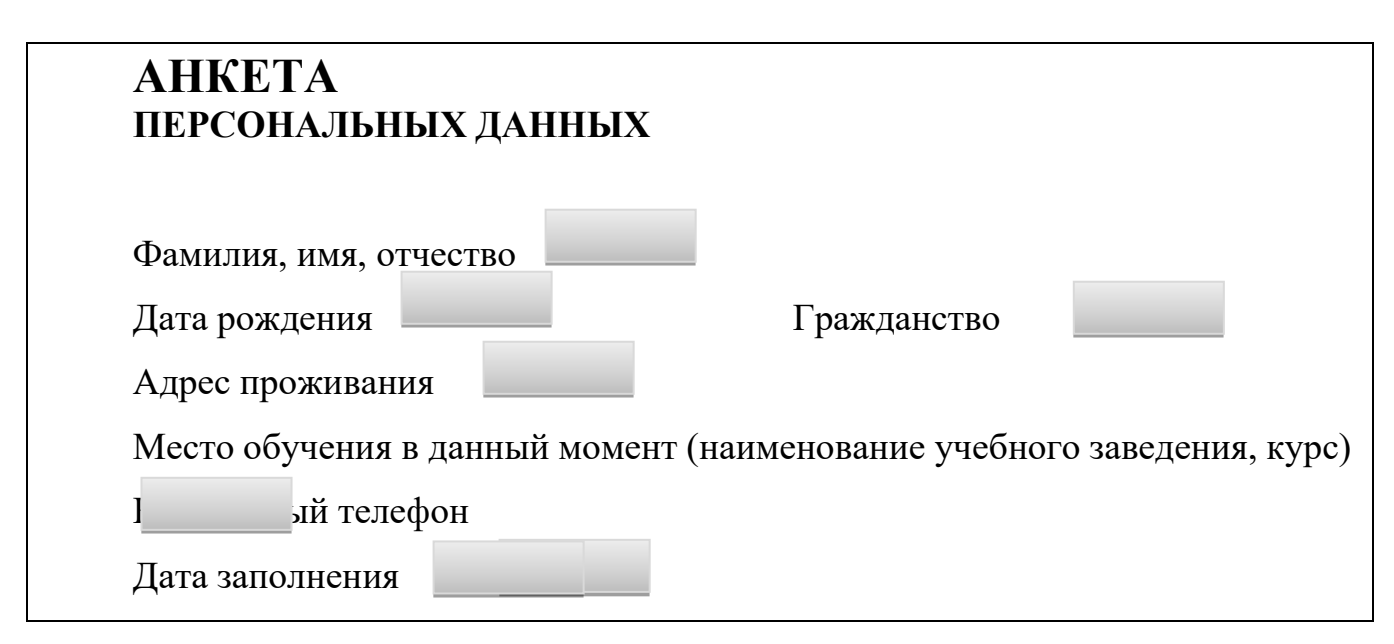

Практическое задание 10

С помощью текстового процессора Microsoft Word , создайте рекламную листовку по образцу.

# **Образец задания ПРИГЛАШАЕМ В КОМПАНИЮ**

ш «ЗА» работать<br>В нашей компании

**причин**

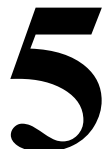

**«ЗА» работать**

# **в нашей компании**

- 1. Уважаемая в регионе компания.
- 2. Гибкое расписание можно учиться и работать.
- 3. Бесплатные обеды, медицинская страховка.
- 4. Дружный коллектив таких же как ты молодых и энергичных.
- 5. Реальная перспектива карьерного роста.

Сегодня же свяжись с нами по телефону 555-12-55.

# **Учись успеху!**

С помощью текстового процессора Microsoft Word, создайте шаблон-форму по образцу.

**Образец задания**

Наименование организации\_\_\_\_\_\_\_\_\_\_\_\_\_\_\_\_\_\_\_\_\_\_\_\_\_\_\_\_ ВЕДОМОСТЬ № УЧЕТА ОСТАТКОВ ТОВАРОВ НА СКЛАДЕ От «6» мая 2019 г.

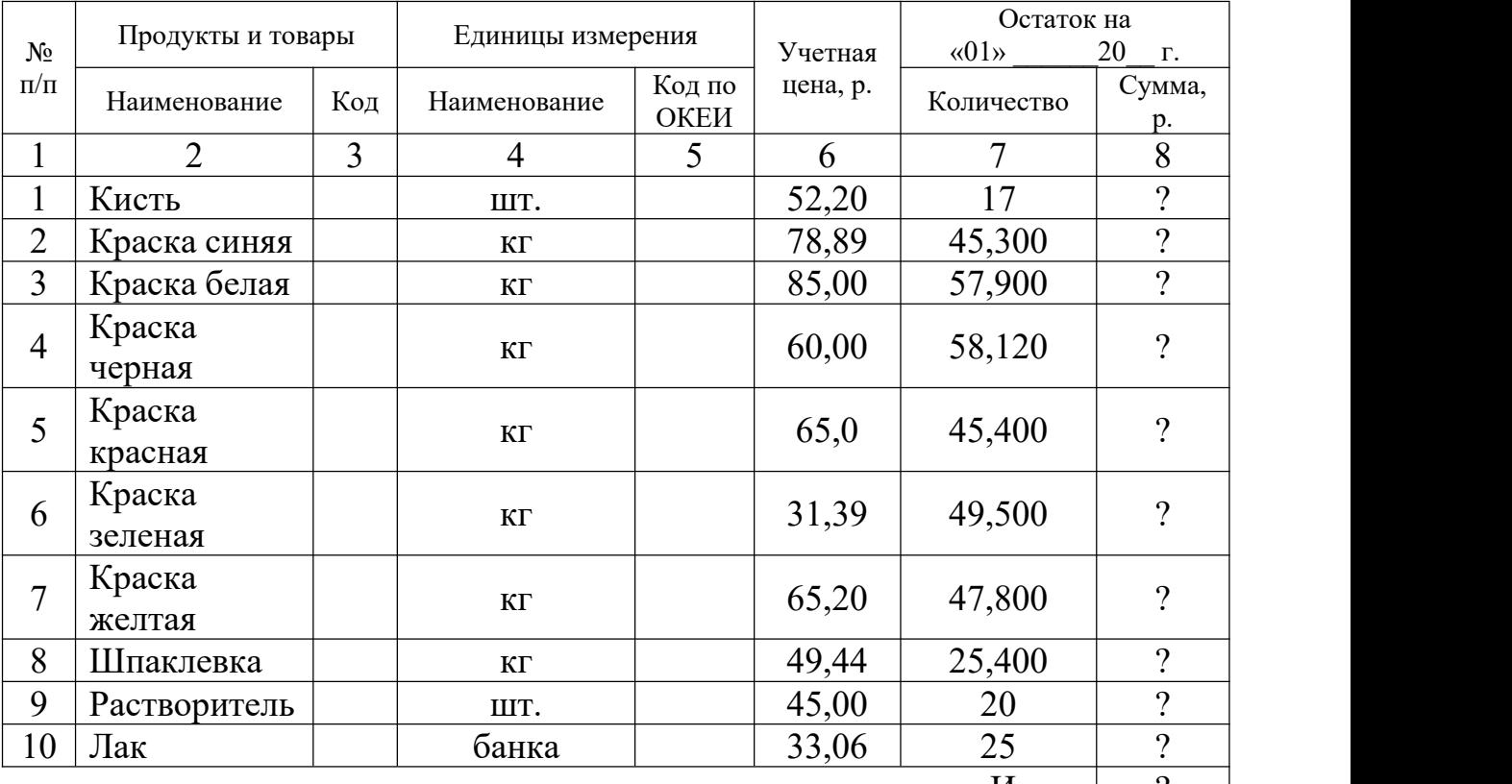

Итого  $|$  ?  $|$ 

 $\overline{\phantom{a}}$  , which is a set of the set of the set of the set of the set of the set of the set of the set of the set of the set of the set of the set of the set of the set of the set of the set of the set of the set of th

Итого по странице:

количество порядковых номеров\_\_\_\_\_\_\_\_\_\_\_\_\_\_\_\_\_\_\_\_\_\_\_\_\_\_\_\_\_\_\_

общее количество единиц фактически\_\_\_\_\_\_\_\_\_\_\_\_\_\_\_\_\_\_\_\_\_\_\_\_\_\_\_

на сумму фактически

Материально ответственное лицо

Практическое задание 12

С помощью текстового процессора Microsoft Word, создайте шаблон-форму по образцу.

## **Образец задания**

Наименование организации\_\_\_\_\_\_\_\_

«Утверждаю» Руководитель организации

Отдел\_\_\_\_\_\_\_\_\_\_\_\_\_\_\_\_\_\_\_\_\_\_\_\_\_\_\_

« 6 » мая 2019 г.

## АКТ О ПОРЧЕ ТОВАРНО-МАТЕРИАЛЬНЫХ ЦЕННОСТЕЙ от « $6 \rightarrow$  мая 2020 г.

Комиссия в составе:

председатель

члены комиссии

на основании приказа от  $\overline{N_2}$  составила настоящий акт в

том, что указанные ниже ценности пришли в негодность и подлежат списанию.

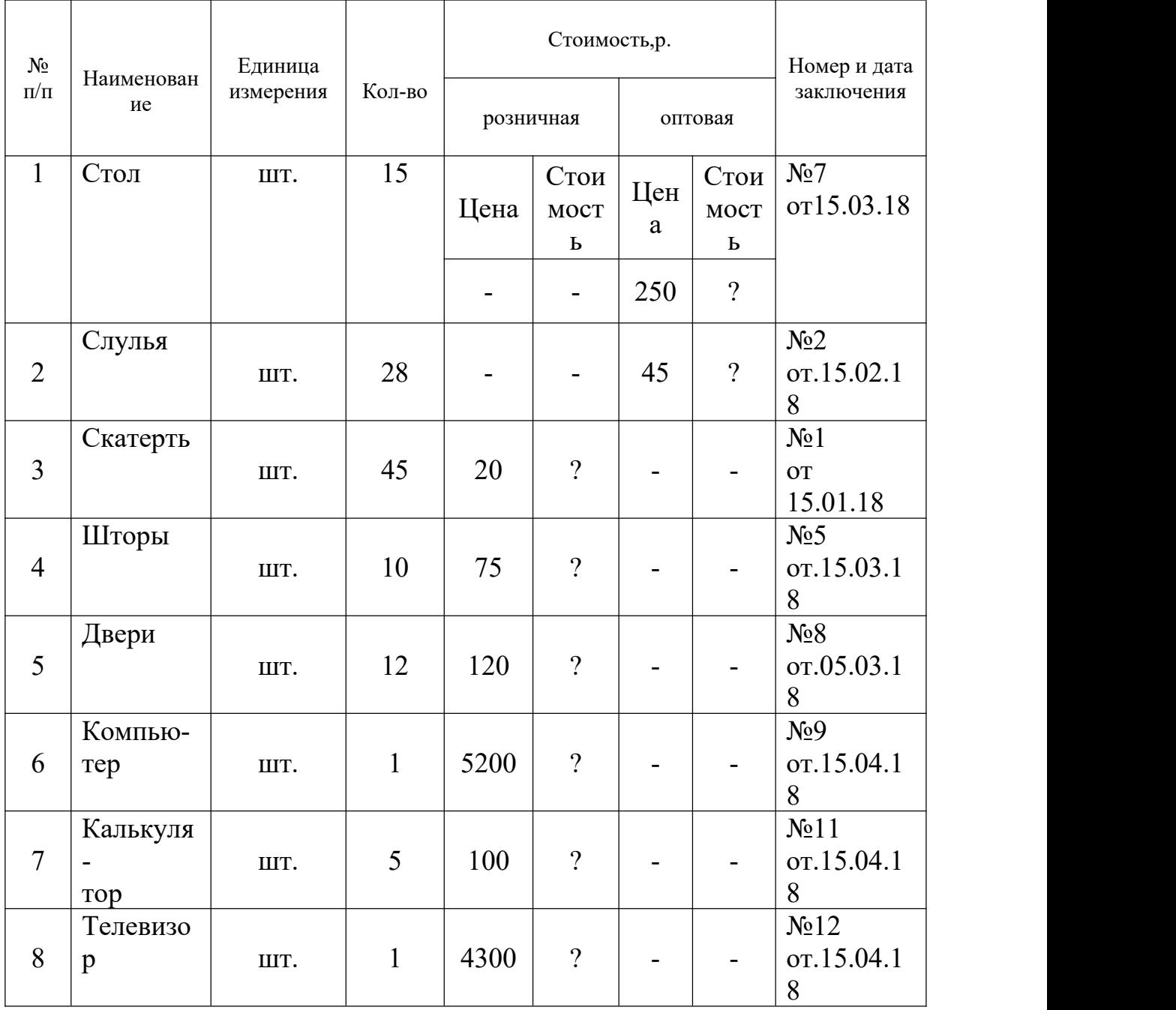

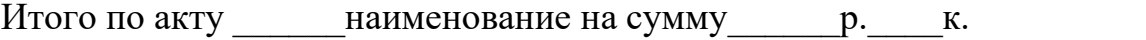

(прописью по розничным ценам или по ценам приобретения)

 $\_$  , and the contribution of the contribution of the contribution of the contribution of  $\mathcal{L}_1$ 

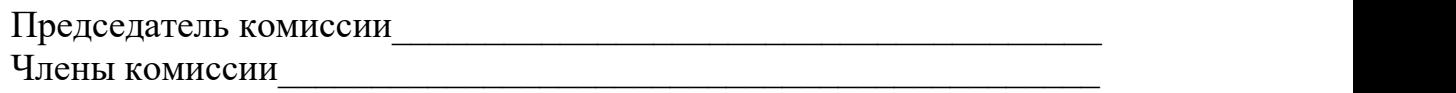

#### Практическое задание 13

С помощью текстового процессора Microsoft Excel, создайте таблицу финансовой сводки за неделю, произведите расчёты, постройте диаграмму изменения финансового результата, произведите фильтрацию данных. Исходные данные приведены в таблице.

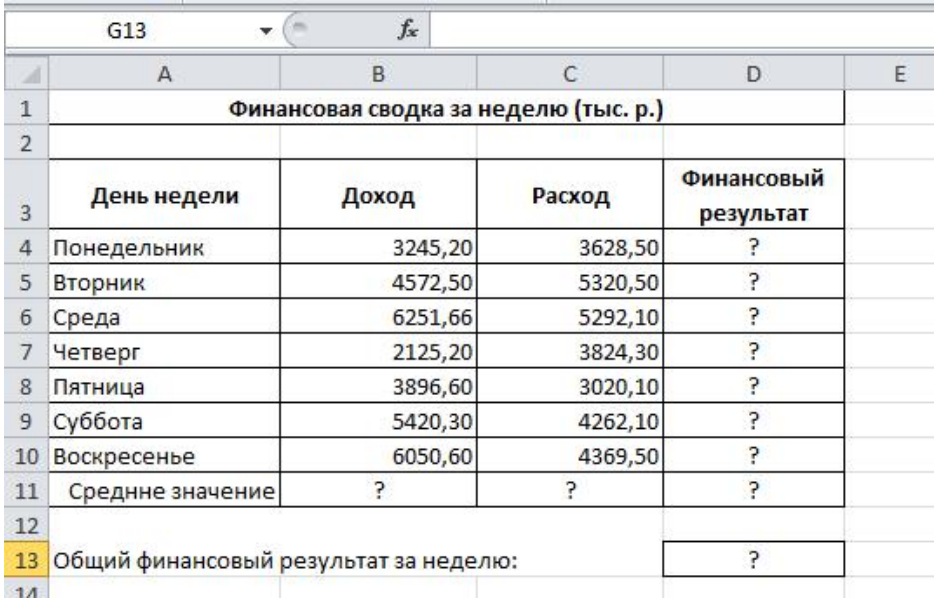

## Практическое задание 14

С помощью текстового процессора Microsoft Excel, создайте и заполните таблицу «Анализ продаж», произведите расчеты, выделите минимальную и максимальную суммы покупки; по результатам расчета постройте круговую диаграмму суммы продаж.

Исходные данные приведены в таблице.

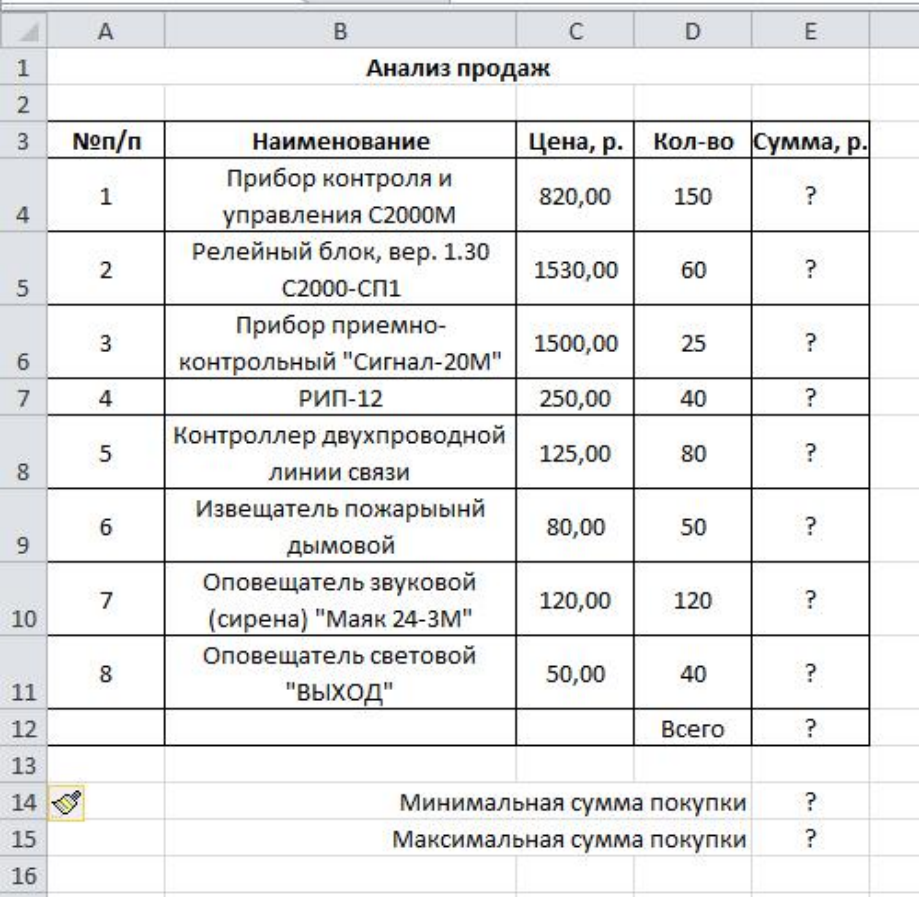

С помощью текстового процессора Microsoft Excel, создайте и заполните ведомость учета брака, произведите расчеты, выделите минимальную, максимальную и среднюю суммы брака, а также средний процент брака; произведите фильтрацию данных по условию процента брака < 9 %, постройте график отфильтрованных значений изменения суммы брака по месяцам.<br>Исходные данные приведены в таблице.

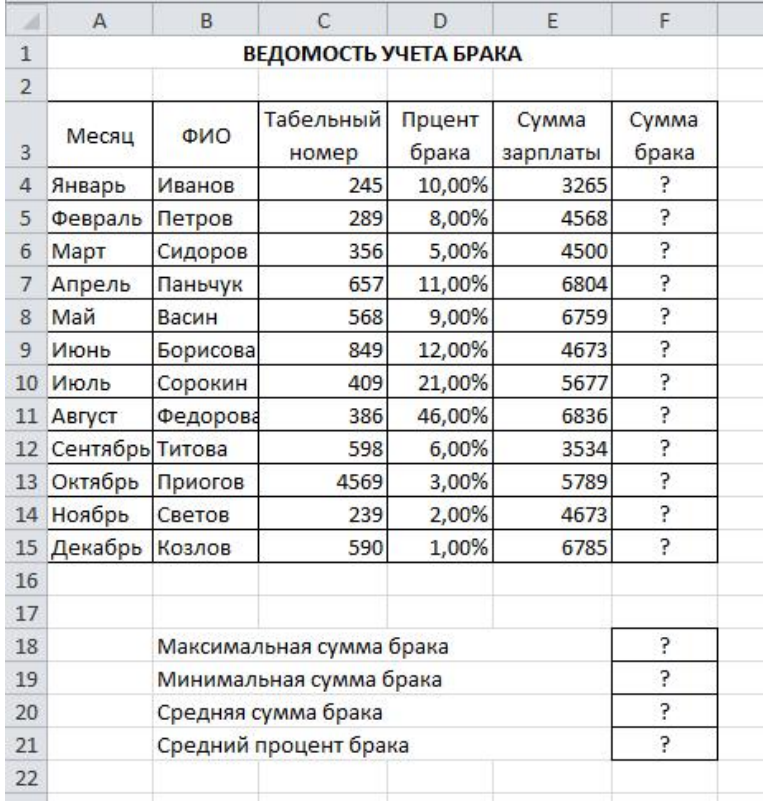

С помощью текстового процессора Microsoft Excel, с помощью диаграммы (обычная гистограмма) отобразите данные о численности населения России (млн. чел.) за 1970-2015 гг.

Исходные данные приведены в таблице.

|                        | Численность населения |       |       |       |       |       |      |  |  |
|------------------------|-----------------------|-------|-------|-------|-------|-------|------|--|--|
|                        |                       |       |       |       |       |       |      |  |  |
| $\Gamma$ ол            | 1970                  | 1979  | 1988  | 1997  | 2006  | 2015  | 2024 |  |  |
| Численность (млн чел.) | 130,1                 | 137.6 | 147.4 | 148.3 | 148.1 | 140.1 |      |  |  |

Практическое задание 17

С помощью текстового процессора Microsoft Excel, осуществите прогноз численности населения России на 2024г. добавлением линии тренда к ряду данных гистограммы.

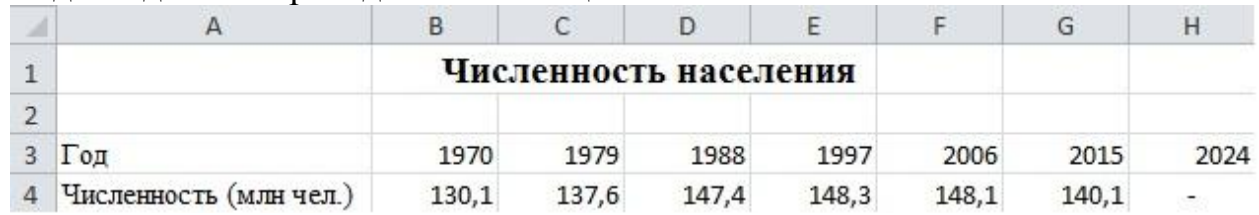

Исходные данные приведены в таблице.

С помощью текстового процессора Microsoft Excel, постройте график о числе заключенных браков в России. Добавьте линейную линию тренда и составьте прогноз на три периода вперед.

Исходные данные приведены в таблице.

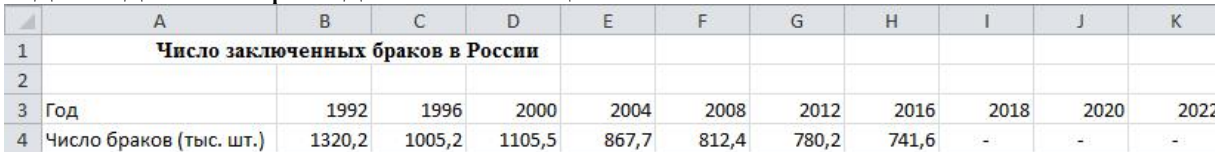

#### Практическое задание 19

С помощью текстового процессора Microsoft Excel, постройте линейчатую диаграмму изменения стоимости автомобилей в зависимости от года выпуска. Добавьте линейную и логарифмическую линии тренда. Определите, какой вид линии тренда дает более реальный прогноз. Определите примерную стоимость автомобилей 1991 и 1997 гг. выпуска.

Исходные данные приведены в таблице.

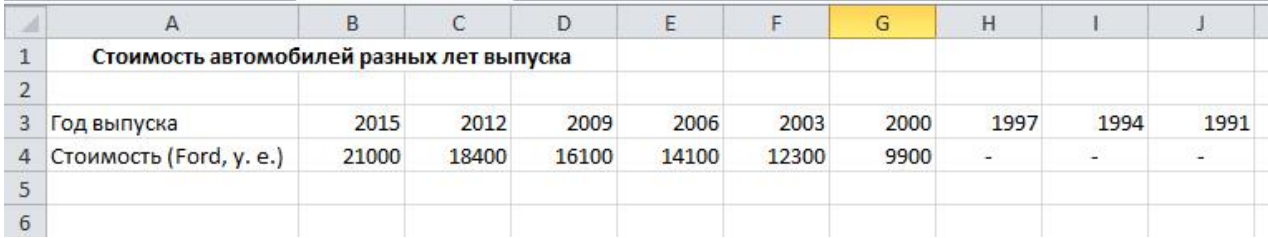

#### Практическое задание 20

С помощью текстового процессора Microsoft Excel, создайте таблицу сметы на производство рекламы.Константы вводите в расчетные формулы в виде абсолютной адресации. Выделите цветом ячейки с константами на строке 5. Исходные данные приведены в таблице.

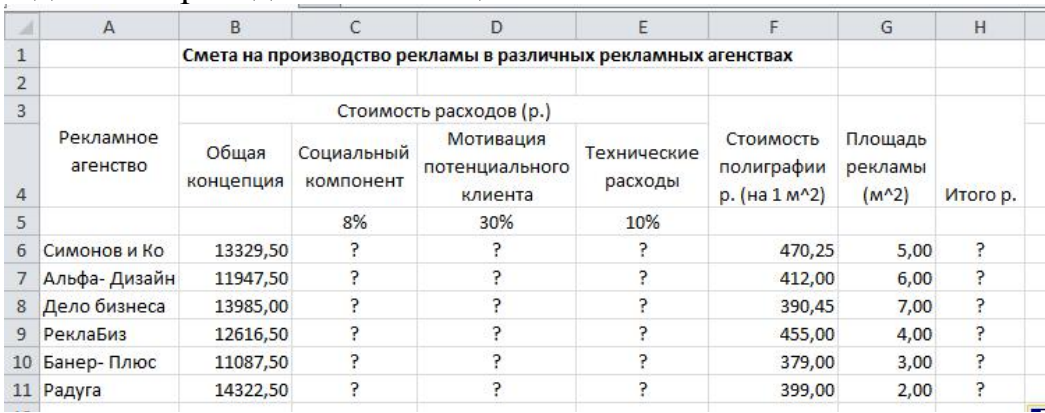

С помощью текстового процессора Microsoft Excel, в таблице «Стоимость канцелярских товаров» выполните расчеты и произведите условное форматирование данных. Константы вводите в расчетные формулы в виде абсолютной адресации.

Исходные данные приведены в таблице.

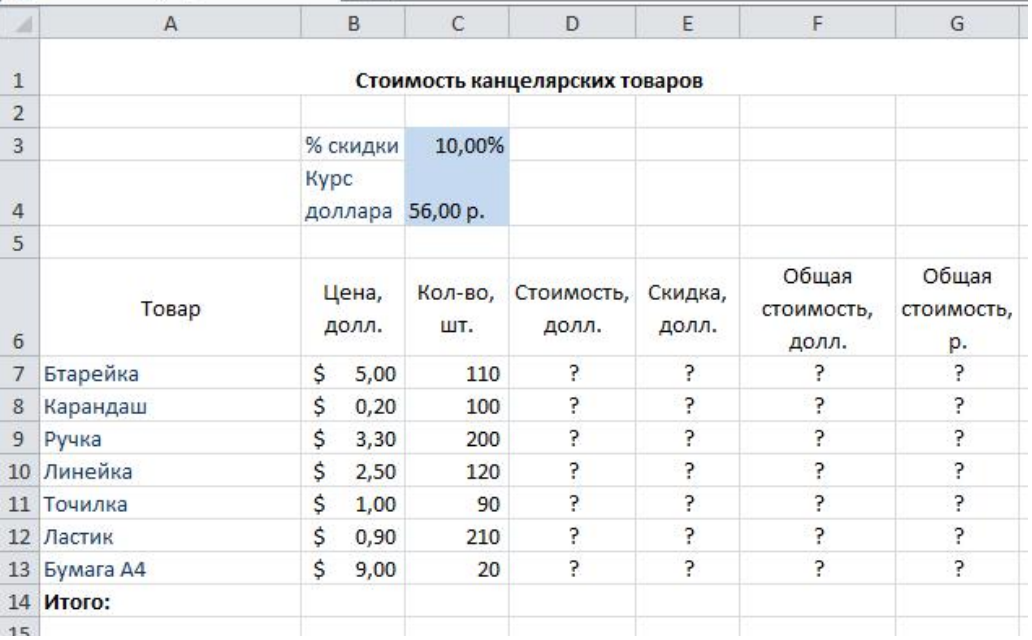

# Практическое задание 22

С помощью текстового процессора Microsoft Excel, создайте таблицу ведомости начисления заработной платы за январь на листе электронной книги, произведите расчеты и сортировку данных. Константы вводите в расчетные формулы в виде абсолютной адресации.

Исходные данные приведены в таблице.

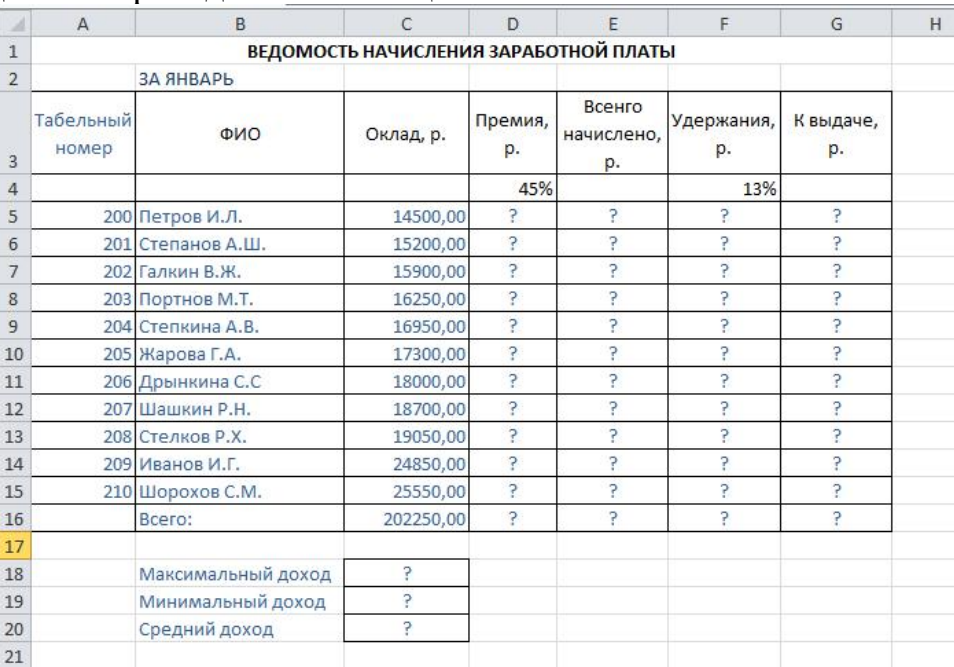

С помощью текстового процессора Microsoft Excel, создайте квартальную ведомость заработной платы, произведите расчёты. Константы вводите в расчетные формулы в виде абсолютной адресации.

Исходные данные приведены в таблице.

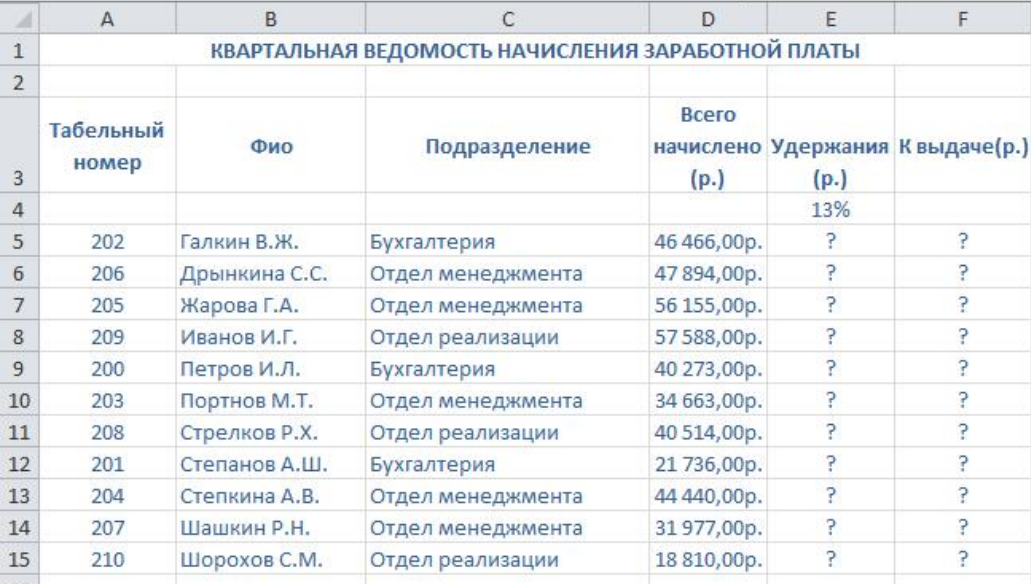

Практическое задание 24

С помощью текстового процессора Microsoft Excel, используя режим подбора параметра, определите штатное расписание фирмы. Константы вводите в расчетные формулы в виде абсолютной адресации.

Исходные данные приведены в таблице.

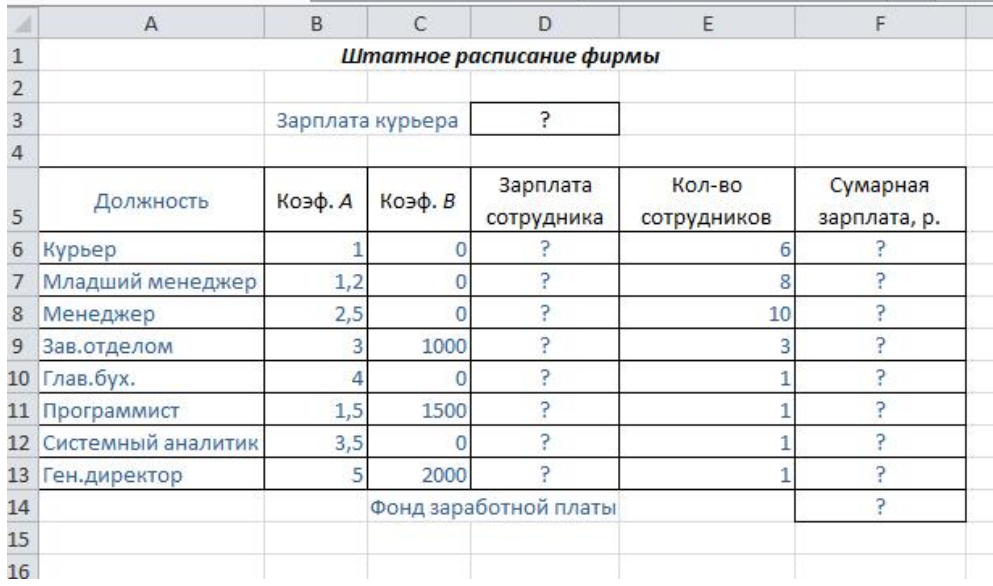

Практическое задание 25

С помощью текстового процессора Microsoft Excel, выясните, сколько сотрудников числится в каждом отделе, используя функцию СЧЁТЕСЛИ.

#### Исходные данные приведены в таблице.

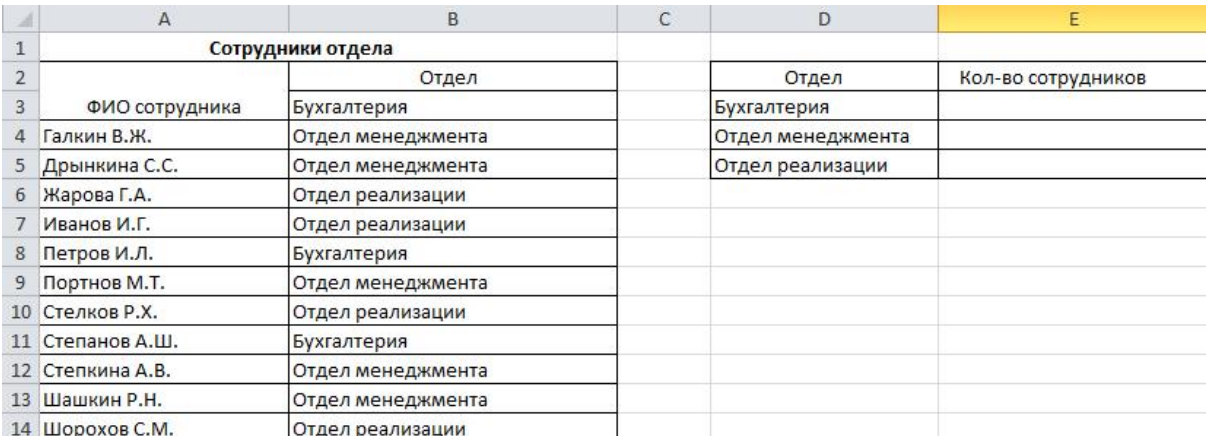

#### Практическое задание 26

С помощью текстового процессора Microsoft Excel, посчитайте суммарное значение валового внутреннего продукта (ВВП) стран по континентам, используя функцию СУММЕСЛИ.

Исходные данные приведены в таблице.

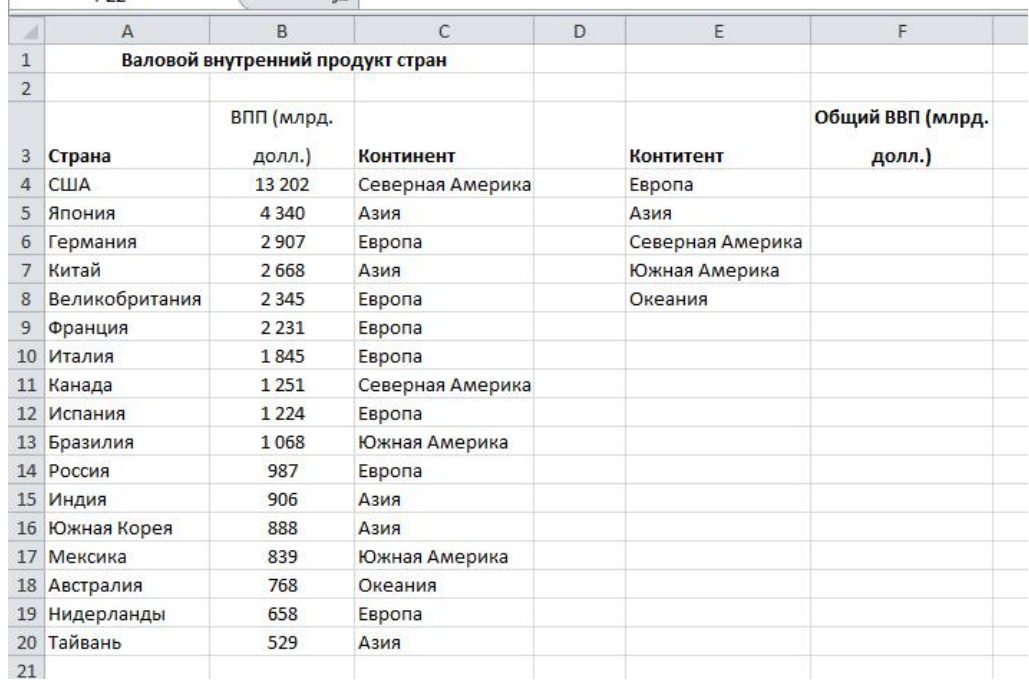

## Практическое задание 27

С помощью текстового процессора Microsoft Access, создайте таблицу «Сотрудники» со следующими полями: *Фамилия, Имя, Отчество, Должность, Адрес, Домашний телефон, Табельный номер, Дата рождения, Дата найма, Примечание.* Выполните запрос на выборку сотрудников занимающих должность бухгалтер. Выполните автоматическое создание отчета по таблице «Сотрудники».

С помощью текстового процессора Microsoft Access, с помощью *Конструктора создания таблиц* создайте таблицу «Мои расходы». Выполните запрос на выборку сумма затрат >2000. Выполните автоматическое создание отчета по таблице «Мои расходы».

#### Исходные данные приведены в таблицах.

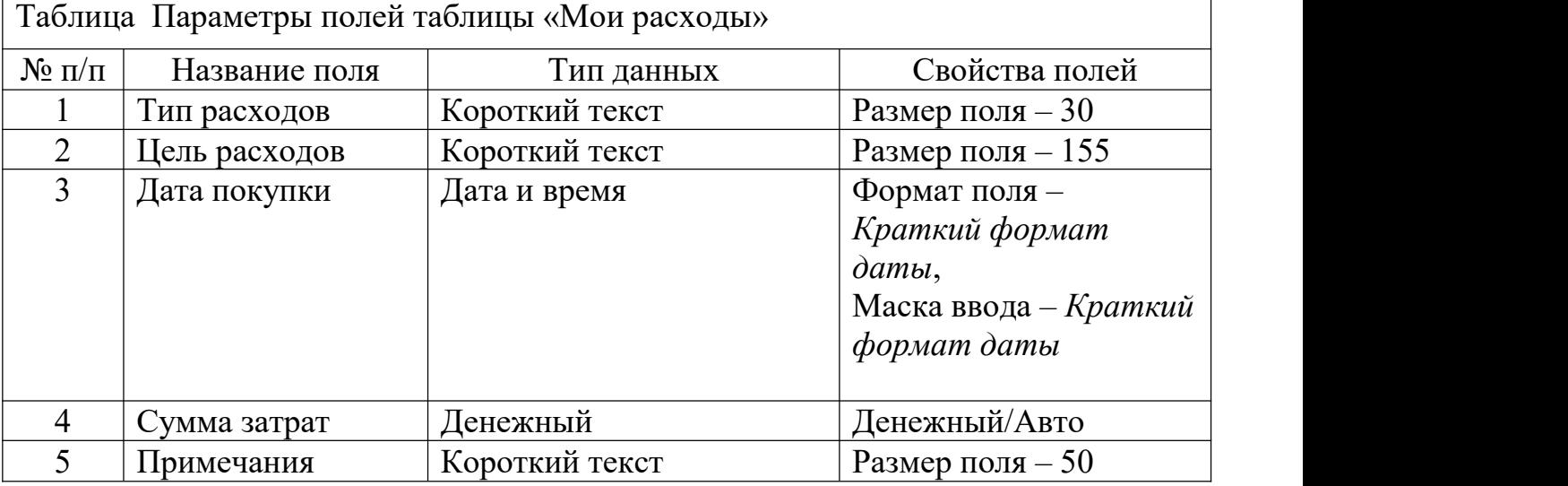

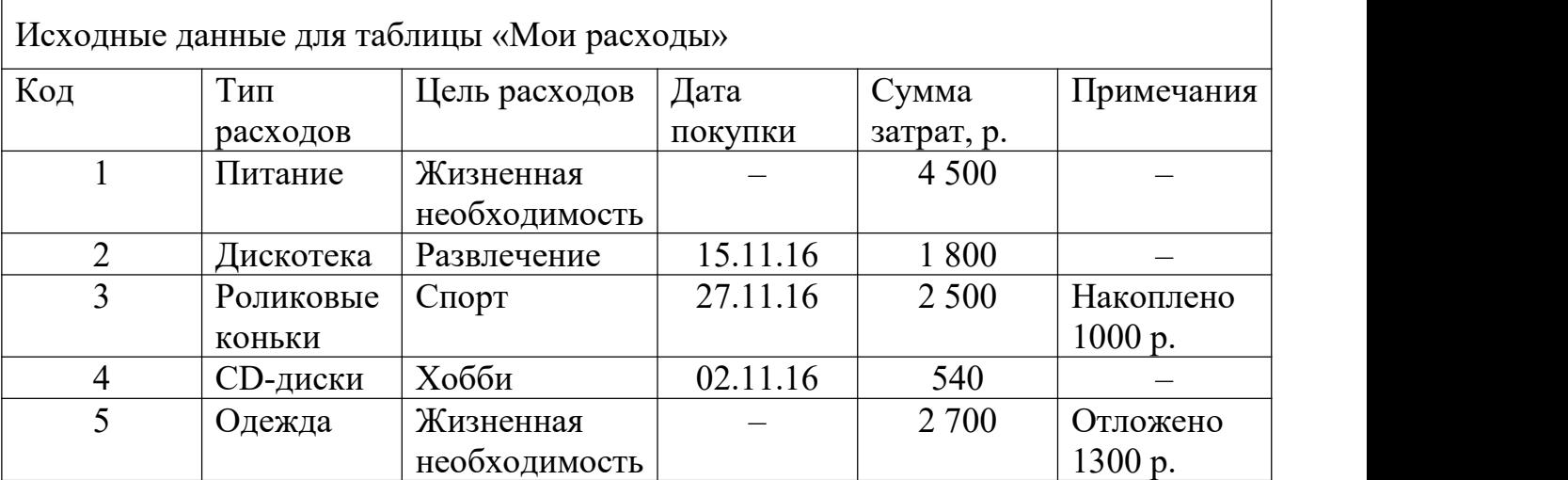

Практическое задание 29

С помощью текстового процессора Microsoft Access, создайте таблицы «Поставщики» и «Товары» в режиме *Конструктор.* Выполните автоматическое создание разделенной формы по таблице «Товары».

Исходные данные приведены в таблицах.

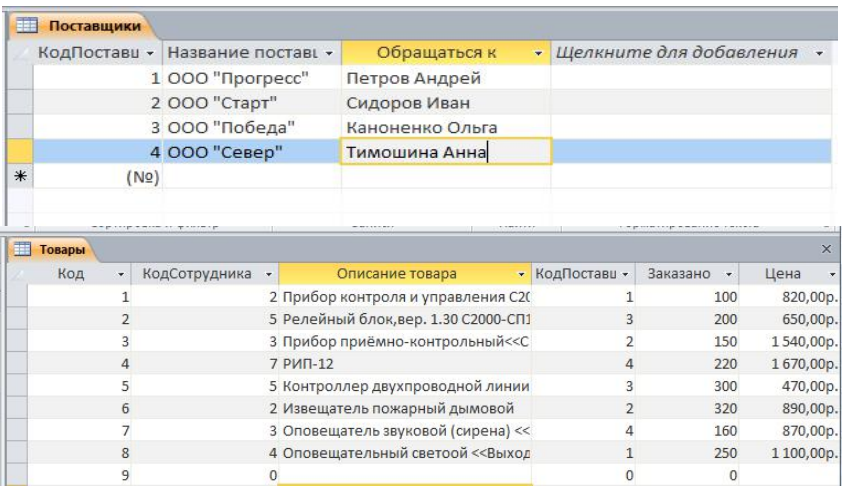

С помощью текстового процессора Microsoft Access, создайте таблицу «Сотрудники» со следующими полями: *Фамилия, Имя, Отчество, Должность, Адрес, Домашний телефон, Табельный номер, Дата рождения, Дата найма, Примечание.* Заполните таблицу произвольными данными. Выполните автоматическое создание разделенной формы по таблице «Сотрудники».

#### Практическое задание 31

С помощью текстового процессора Microsoft Access, создайте таблицу «Товары» в режиме *Конструктор.* Заполните таблицу произвольными данными. Выполните автоматическое создание разделенной формы по таблице «Товары».

## Практическое задание 32

С помощью текстового процессора Microsoft Access, создайте таблицу «Поставщики» в режиме *Конструктор.* Заполните таблицу произвольными данными. Выполните запрос на выборку фирм относящихся к категории ООО. Выполните автоматическое создание разделенной формы по таблице «Поставщики».

#### Практическое задание 33

С помощью текстового процессора Microsoft Access, создайте таблицу «Сотрудники» со следующими полями: *Фамилия, Имя, Отчество, Должность, Адрес, Домашний телефон, Табельный номер, Дата рождения, Дата найма, Примечание.* Заполните таблицу произвольными данными. Выполните запрос на выборку сотрудников старше 32 лет. Выполните автоматическое создание отчета по таблице «Сотрудники».

# **7. Варианты заданийдля проведения экзамена Вариант 1.**

*Задание 1.* Сформулируйте понятие «Информатизации». Перечислите этапы информатизации предприятия.

*Задание 2.* Перечислите основные правила ввода текста. Как настроить параметры правописания?

*Задание 3.* Что такое электронная таблица, и каково ее назначение? Какое расширение имеет файл книги электронной таблицы? Из чего состоит рабочая книга?

## *Задание 4.* Практическое задание

С помощью текстового процессора Microsoft Access, создайте таблицу «Сотрудники» со следующими полями: *Фамилия, Имя, Отчество, Должность, Адрес, Домашний телефон, Табельный номер, Дата рождения, Дата найма, Примечание.* Заполните таблицу произвольными данными. Выполните запрос на выборку сотрудников старше 32 лет. Выполните автоматическое создание отчета по таблице «Сотрудники».

## **Вариант 2.**

*Задание 1.* Сформулируйте понятие «Автоматизированных информационных систем (АИС)». Назовите классификацию информационных систем (ИС) по назначению; по поддерживаемому виду деятельности; ИС по структуре аппаратных средств.

*Задание 2.* Что такое автозамена в тексте? Объясните, как осуществляется поиск и замена в тексте. Как осуществляется подбор синонимов и антонимов?

*Задание 3.* Как обозначаются столбцы и строки в MS EXCEL? Как изменить ширину столбца (высоту строки)? Как добавить в таблицу строки (столбцы)? Как удалить ненужные строки (столбцы)?

## *Задание 4.* Практическое задание

С помощью текстового процессора Microsoft Access, создайте таблицу «Поставщики» в режиме *Конструктор.* Заполните таблицу произвольными данными. Выполните запрос на выборку фирм относящихся к категории ООО. Выполните автоматическое создание разделенной формы по таблице «Поставщики».

## **Вариант 3.**

*Задание 1.* Сформулируйте понятие «Локальные вычислительные сети (ЛВС)». Что представляет собой технология ЛВС. Что представляют собой вычислительные сети на железнодорожном транспорте?

*Задание 2.* Объясните возможности вкладки Шрифт, Ленты Главная. Объясните возможности вкладки Абзац, Ленты Главная.

*Задание 3.* С какими типами данных работает MS EXCEL? Как ввести данные в ячейку? Как отредактировать данные в ячейке? Как отобразить числа с символом денежной единицы, процента?

*Задание 4.* Практическое задание

С помощью текстового процессора Microsoft Access, создайте таблицу «Товары» в режиме *Конструктор.* Заполните таблицу произвольными данными. Выполните автоматическое создание разделенной формы по таблице «Товары».

## **Вариант 4.**

*Задание 1.* Сформулируйте понятие «Топологии ЛВС». Перечислите достоинства и недостатки топологий.

*Задание 2.* Объясните понятие "шаблон документа". Как создать свой собственный шаблон документа.

*Задание 3.* Каково назначение формул в MS EXCEL? Что может входить в формулу? Что отображается в ячейке после введения в нее формулы? Как увидеть формулу?

*Задание 4.* Практическое задание

С помощью текстового процессора Microsoft Access, создайте таблицу «Сотрудники» со следующими полями: *Фамилия, Имя, Отчество, Должность, Адрес, Домашний телефон, Табельный номер, Дата рождения, Дата найма, Примечание.* Заполните таблицу произвольными данными. Выполните автоматическое создание разделенной формы по таблице «Сотрудники».

## **Вариант 5.**

*Задание 1.* В чем заключается выбор оборудования и каналов связи. Дайте характеристику каналам связи.

*Задание 2.* Что такое тема, и как она применяется к документу? Что такое буквица?

Задание 3. Что такое абсолютный и относительный адрес ячейки, входящей в формулу?

*Задание 4.* Практическое задание

С помощью текстового процессора Microsoft Access, создайте таблицы «Поставщики» и «Товары» в режиме *Конструктор.* Выполните автоматическое создание разделенной формы по таблице «Товары».

Исходные данные приведены в таблицах.

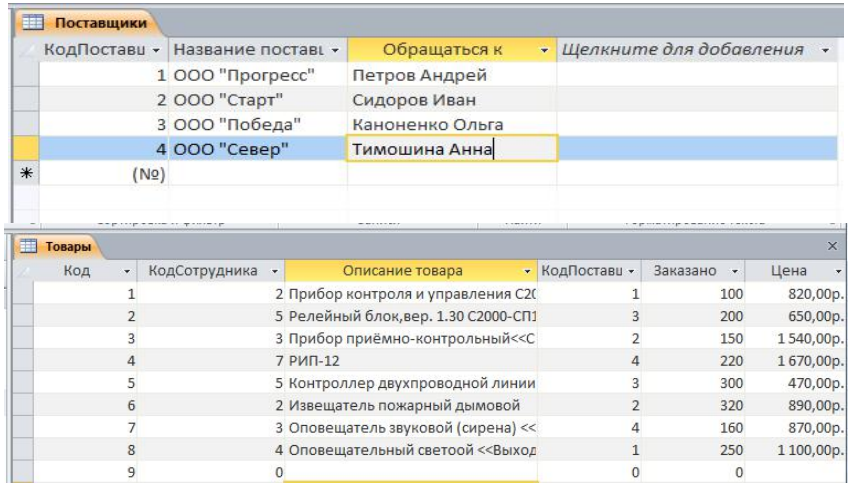

## **Вариант 6.**

*Задание 1.* Сформулируйте назначение сетевого оборудования. Перечислите методы коммутации в сетях передачи данных.

*Задание 2.* Что такое стиль, и как создать свой собственный стиль на основе имеющегося?

*Задание 3.* Какие способы автозаполнения таблицы вы знаете? Как пользоваться командой Автофильтр?

*Задание 4.* Практическое задание

С помощью текстового процессора Microsoft Access, с помощью *Конструктора создания таблиц* создайте таблицу «Мои расходы». Выполните запрос на выборку сумма затрат >2000. Выполните автоматическое создание отчета по таблице «Мои расходы».

Исходные данные приведены в таблицах.

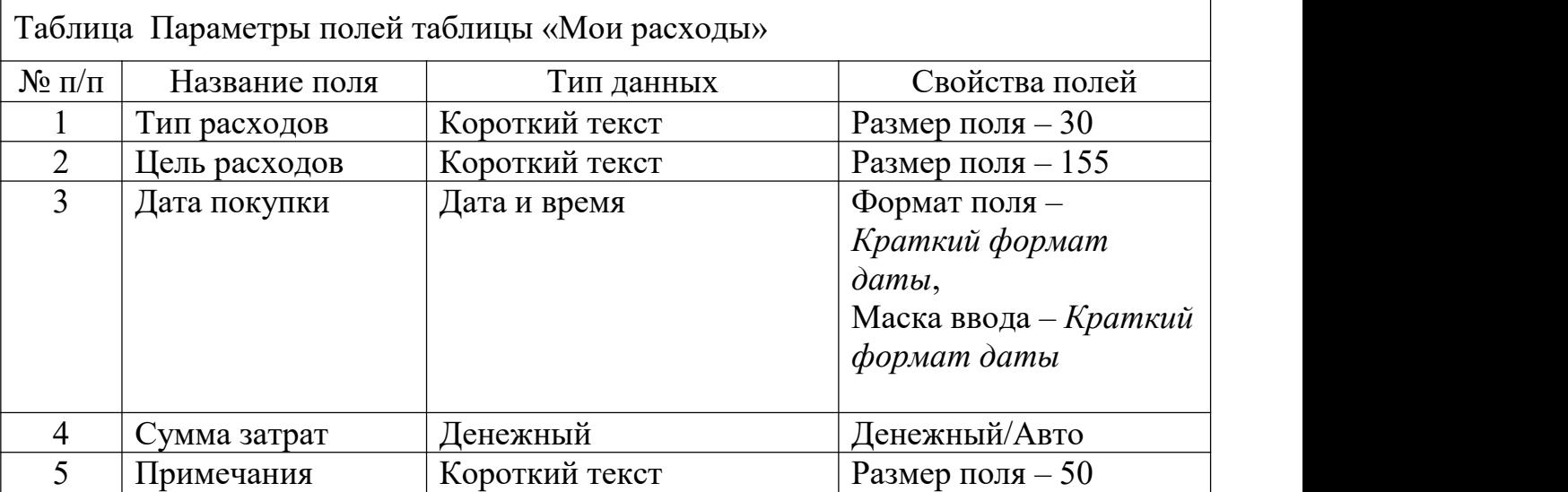

34

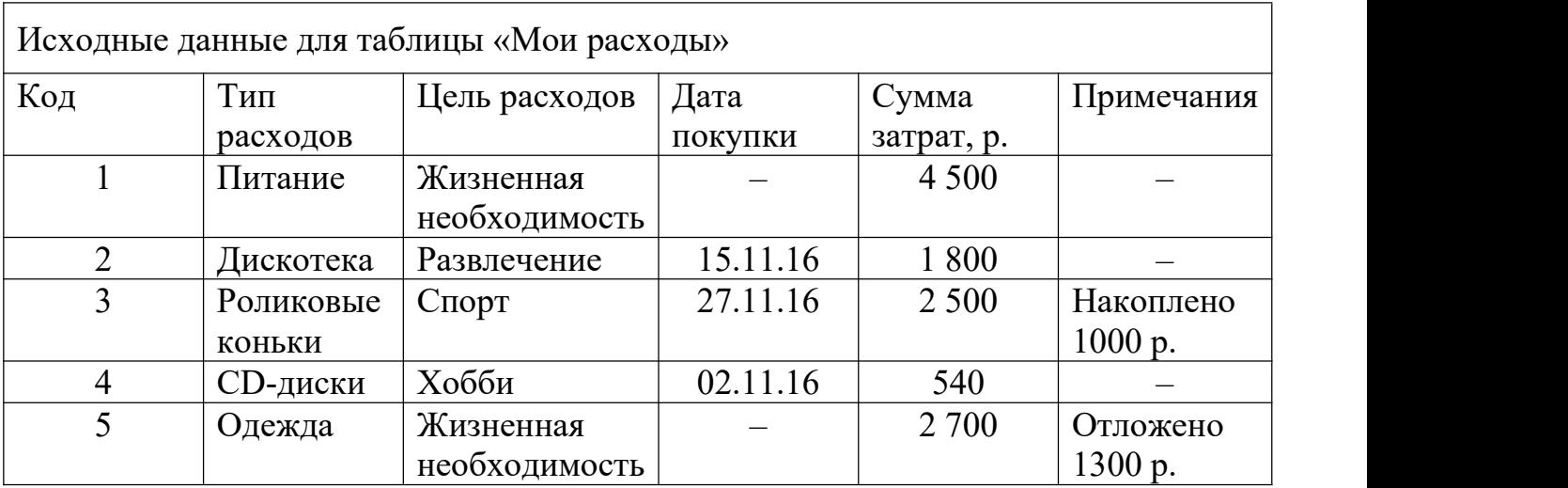

# **Вариант 7.**

*Задание 1.* В чем заключается технология глобальных сетей. Что такое интернет?

*Задание 2.* Как настроить автоматическую расстановку переносов? Назовите основные параметры абзаца в редакторе Word. Как изменить основные свойства абзаца?

*Задание 3.* Как выполняется копирование формулы, распространение на соседние ячейки (автозаполнение) формулы?

## *Задание 4.* Практическое задание

С помощью текстового процессора Microsoft Access, создайте таблицу «Сотрудники» со следующими полями: *Фамилия, Имя, Отчество, Должность, Адрес, Домашний телефон, Табельный номер, Дата рождения, Дата найма, Примечание.* Выполните запрос на выборку сотрудников занимающих должность бухгалтер. Выполните автоматическое создание отчета по таблице «Сотрудники».

## **Вариант 8.**

*Задание 1.* Перечислите этапы поиска информации в Интернете. Перечислите основные поисковые указатели, используемые в России.

*Задание 2.* Как разбить документ на несколько колонок? Как вставить разрыв страницы? Какие виды разрывов вы знаете?

*Задание 3.* Опишите возможности СУБД MS Access. Какие объекты входят в состав файла базы данных MS Access?

#### *Задание 4.* Практическое задание

С помощью текстового процессора Microsoft Excel, посчитайте суммарное значение валового внутреннего продукта (ВВП) стран по континентам, используя функцию СУММЕСЛИ.

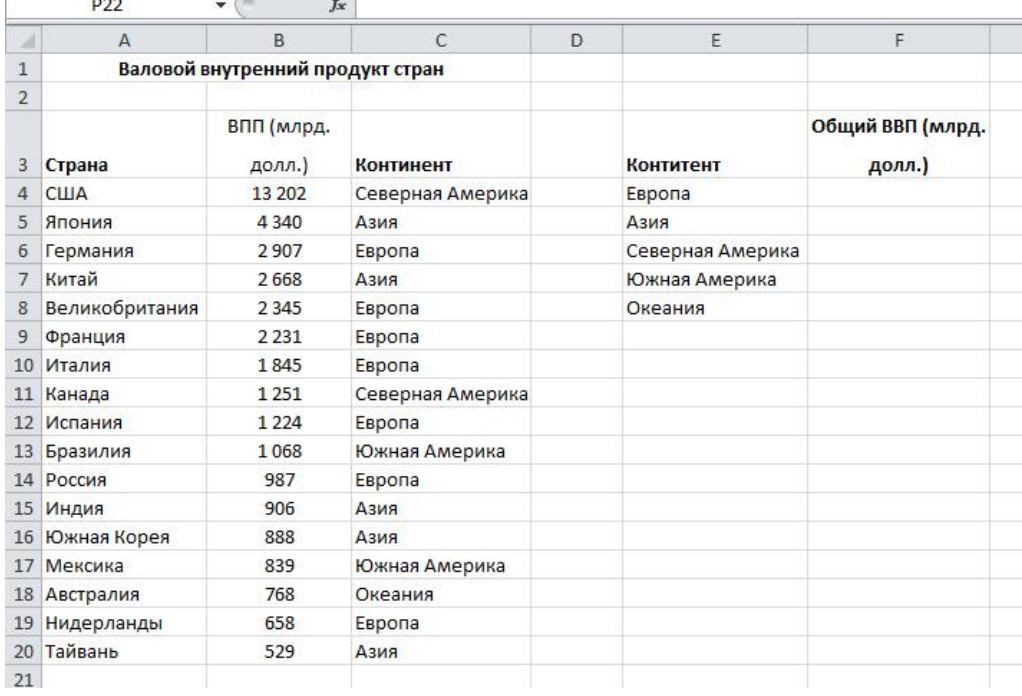

## Исходные данные приведены в таблице.

## **Вариант 9.**

*Задание 1.* Что такое гипертекстовый документ? Как представлена информация в Интернете? Охарактеризуйте адрес ресурса сети.

*Задание 2.* Назовите основные параметры страницы документа. Как изменить цвет фона страницы? Как вставить номера страниц?

*Задание 3.* Какие ограничения на имена полей, элементов управления и объектов действуют в MS Access? Чем отличаются режимы работы с объектами базы данных в MS Access: оперативный режим, режим конструктора?

#### *Задание 4.* Практическое задание

С помощью текстового процессора Microsoft Excel, выясните, сколько сотрудников числится в каждом отделе, используя функцию СЧЁТЕСЛИ. Исходные данные приведены в таблице.

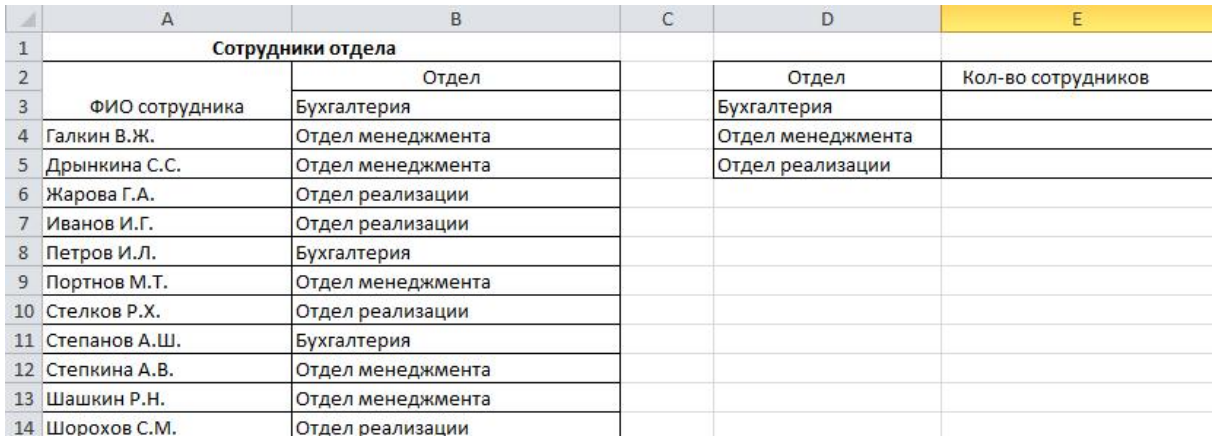

# **Вариант 10.**

*Задание 1.* Что такое World Wide Web? Что является основным компонентом всемирной паутины? Что такое протокол?

*Задание 2.* Перечислите, какие есть возможности работы с колонтитулами? Как отключить номер страницы на титульном листе?

*Задание 3.* Опишите, какие типы данных могут иметь поля в MS Access. Каков их предельный размер?

## *Задание 4.* Практическое задание

С помощью текстового процессора Microsoft Excel, используя режим подбора параметра, определите штатное расписание фирмы. Константы вводите в расчетные формулы в виде абсолютной адресации.

Исходные данные приведены в таблице.

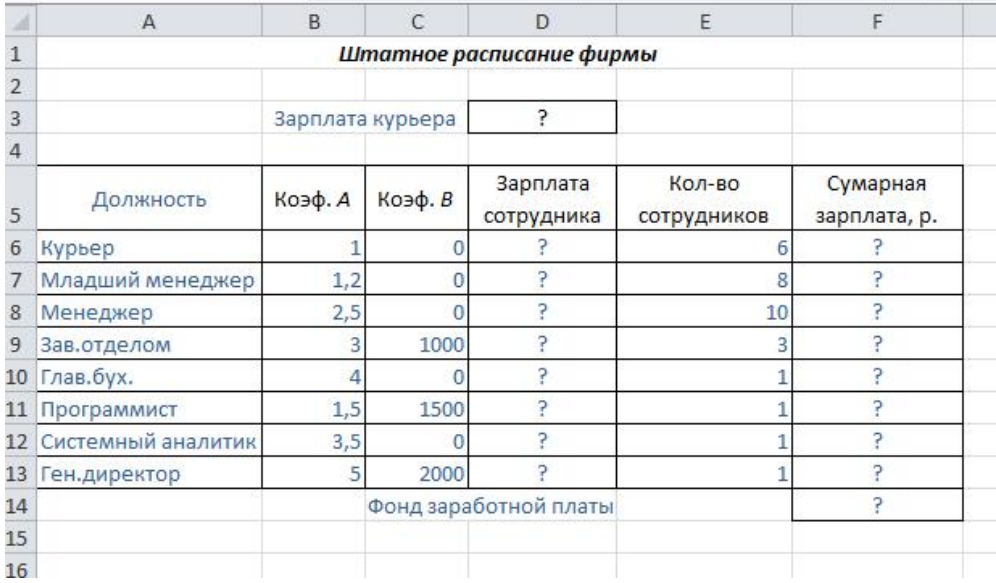

## **Вариант 11.**

*Задание 1.* Что такое компьютерная презентация? С каким расширением по умолчанию сохраняется файл презентации в MS Power Point 2007? Где располагается и как настраивается панель быстрого доступа в окне MS Power Point 2007?

*Задание 2.* Опишите последовательность создания автоматического оглавления.

*Задание 3.* Каково назначение справочной системы MS Access? Чем отличается поиск подсказки на вкладках: Содержание, Мастер ответов и Указатель?

## *Задание 4.* Практическое задание

С помощью текстового процессора Microsoft Excel, создайте квартальную ведомость заработной платы, произведите расчёты. Константы вводите в расчетные формулы в виде абсолютной адресации.

Исходные данные приведены в таблице.

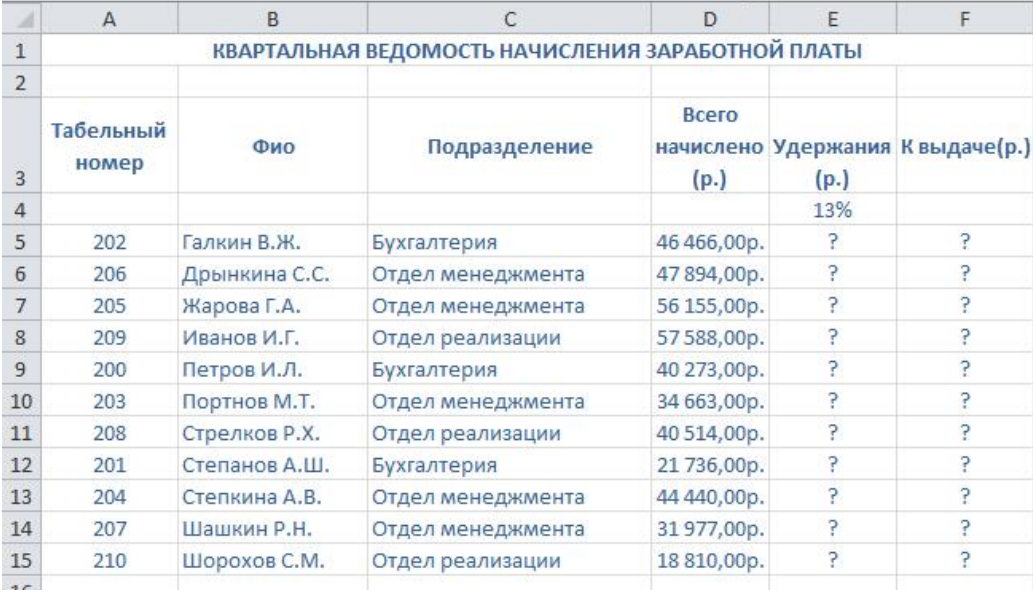

## **Вариант 12.**

*Задание 1.* Что такое слайд? Из чего он состоит? Каким образом можно создать новую презентацию? Что такое шаблон презентации?

*Задание 2.* Назовите, какие виды списков существуют в Word? Опишите последовательность создания многоуровневого списка.

*Задание 3.* Что такое выражения в MS Access? Какие бывают выражения и для чего они используются?

*Задание 4.* Практическое задание

С помощью текстового процессора Microsoft Excel, создайте таблицу ведомости начисления заработной платы за январь на листе электронной книги, произведите расчеты и сортировку данных. Константы вводите в расчетные формулы в виде абсолютной адресации.

Исходные данные приведены в таблице.

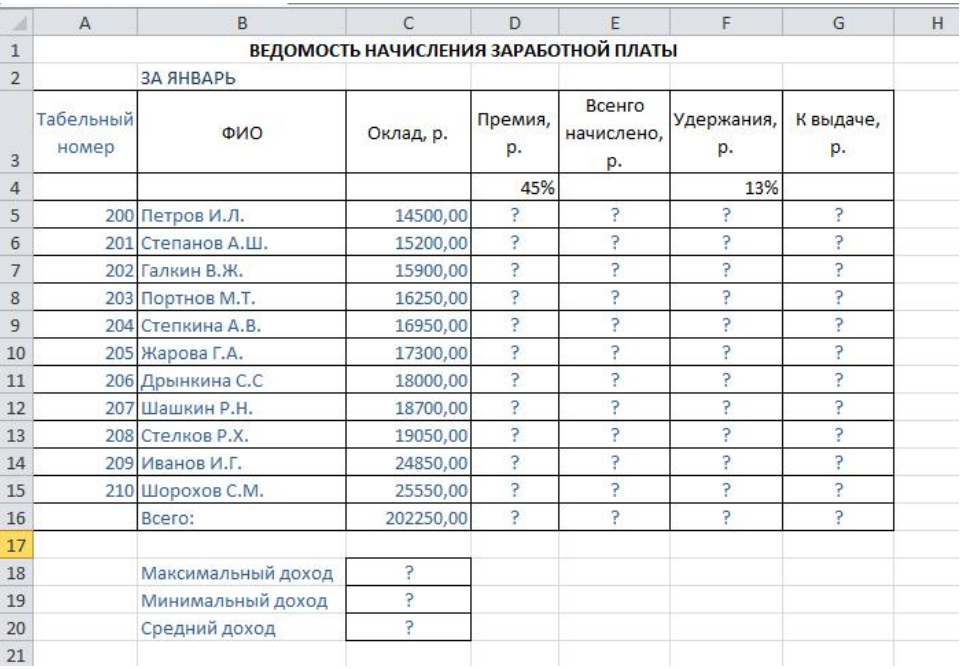

## **Вариант 13.**

*Задание 1.* Что такое тема оформления? Как добавить новый слайд в презентацию? Как удалить слайд? Как изменить порядок слайдов в презентации? Как изменить фон и цвета на слайде? Как изменить разметку слайда?

*Задание 2.* Опишите последовательность создания таблиц. Опишите, как форматируют границы и заливают ячейки таблиц.

*Задание 3.* Какие особенности в записи различных операндов выражений: имя поля, число, текст? Каково назначение построителя выражений?

## *Задание 4.* Практическое задание

С помощью текстового процессора Microsoft Excel, в таблице «Стоимость канцелярских товаров» выполните расчеты и произведите условное форматирование данных. Константы вводите в расчетные формулы в виде абсолютной адресации.

Исходные данные приведены в таблице.

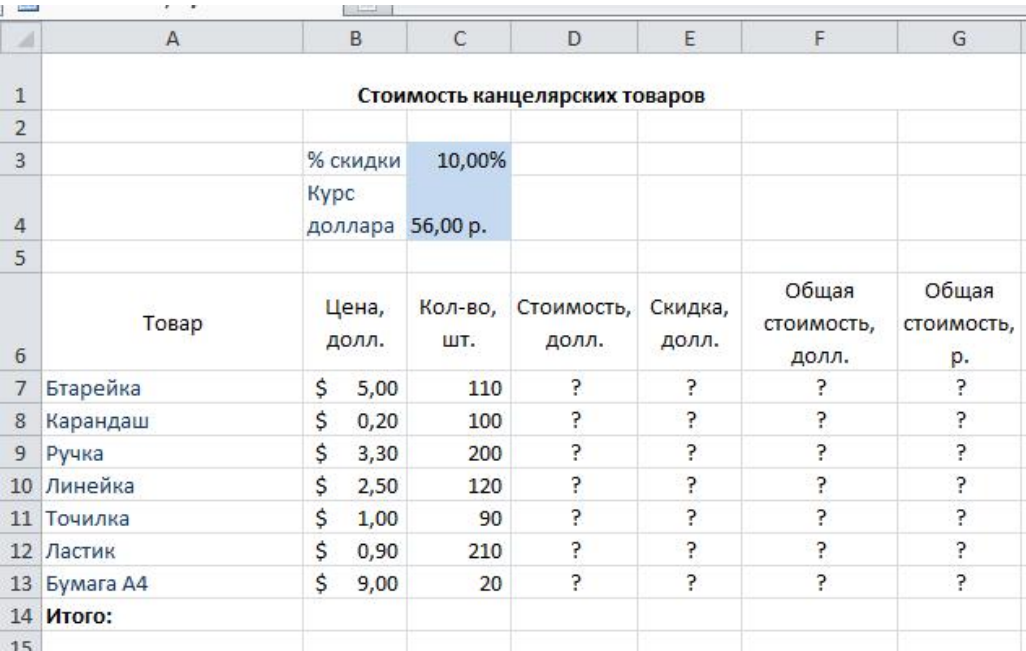

## **Вариант 14.**

*Задание 1.* Какие существуют режимы просмотра презентации? Как включить режим полноэкранного просмотра презентации?

*Задание 2.* Как вставить символ и формулу в текст. Как вставить фигурный текст, какие настройки есть у него?

*Задание 3.* С какой целью выполняется проектирование базы данных и в чем оно заключается? Какие операции с данными в таблице базы данных вы знаете?

*Задание 4.* Практическое задание

С помощью текстового процессора Microsoft Excel, создайте таблицу сметы на производство рекламы.Константы вводите в расчетные формулы в виде абсолютной адресации. Выделите цветом ячейки с константами на строке 5. Исходные данные приведены в таблице.

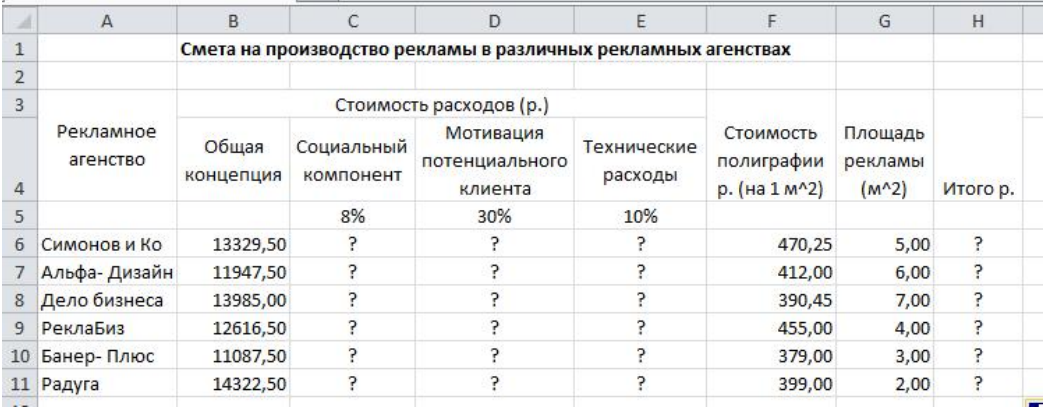

# **Вариант 15.**

*Задание 1.* Как добавить на слайд картинку? Что такое рисунки Smart Art? Как добавить на слайд диаграмму? Как добавить на слайд таблицу? Как добавить на слайд текстовую надпись?

*Задание 2.* Перечислите основные способы вставки рисунков. Как вставляют схемы и организационные диаграммы. Что такое сноска, и как ее добавить в документ?

*Задание 3.* Каково назначение сортировки данных в таблице? Какие бывают виды сортировки? Что такое фильтр? Каковы особенности расширенного фильтра?

*Задание 4.* Практическое задание

С помощью текстового процессора Microsoft Excel, постройте линейчатую диаграмму изменения стоимости автомобилей в зависимости от года выпуска. Добавьте линейную и логарифмическую линии тренда. Определите, какой вид линии тренда дает более реальный прогноз. Определите примерную стоимость автомобилей 1991 и 1997 гг. выпуска.

Исходные данные приведены в таблице.

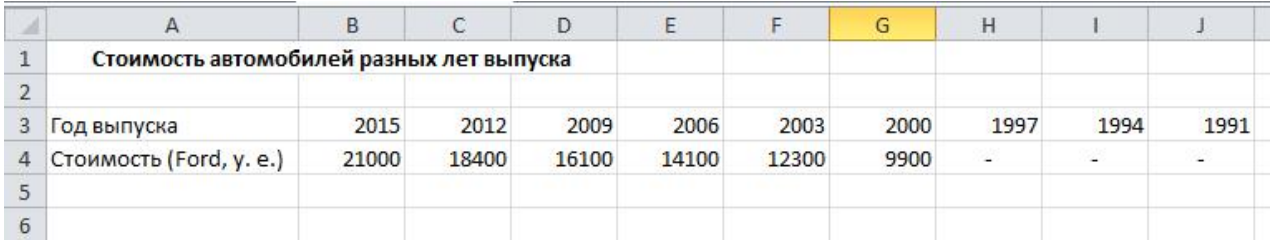

# **Вариант 16.**

*Задание 1.* Как изменить маркировку пунктов списка на слайде? Как изменить шрифт для текста на слайде? Как изменить положение текстовой надписи на слайде?

*Задание 2.* Перечислите основные элементы управления, которые используются в шаблонах и формах.

Задание 3. Зачем в базах данных используются формы? Какие разделы имеются в форме и зачем они предназначены? Какими способами можно создать форму?

*Задание 4.* Практическое задание

С помощью текстового процессора Microsoft Excel, постройте график о числе заключенных браков в России. Добавьте линейную линию тренда и составьте прогноз на три периода вперед.

Исходные данные приведены в таблице.

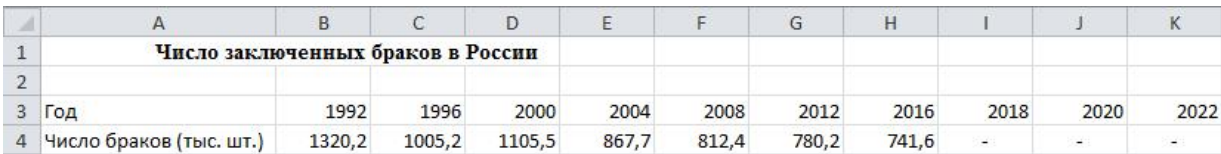

# **Вариант 17.**

*Задание 1.* Как настроить анимацию объектов на слайде? Какие параметры эффектов анимации можно изменять при их настройке? Как добиться постепенного появления на экране рисунка Smart Art?

*Задание 2.* Что такое макрос, какие способы его создания существуют? Как вывести документ на печать? Как сохранить документ?

*Задание 3.* Какие элементы управления могут иметь объекты базы данных: форма, отчет, страница доступа к данным?

*Задание 4.* Практическое задание

С помощью текстового процессора Microsoft Excel, осуществите прогноз численности населения России на 2024г. добавлением линии тренда к ряду данных гистограммы.

Исходные данные приведены в таблице.

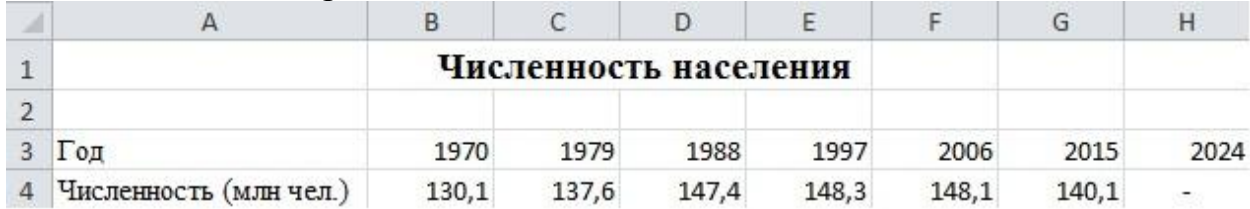

## **Вариант 18.**

*Задание 1.* Как настроить автоматическую смену слайдов во время полноэкранной демонстрации презентации? Как установить анимацию для смены слайдов при демонстрации презентации?

*Задание 2.* Как разграничить таблицу? Как задать цвет ячейкам и цвет текста? Как защитить ячейки от изменений в них?

*Задание 3.* Что такое запрос? Каково отличие запроса-выборки и запроса с параметром? Какими способами можно создать запрос?

*Задание 4.* Практическое задание

С помощью текстового процессора Microsoft Word, создайте таблицу методом преобразования текста в таблицу.

#### **Образец задания**

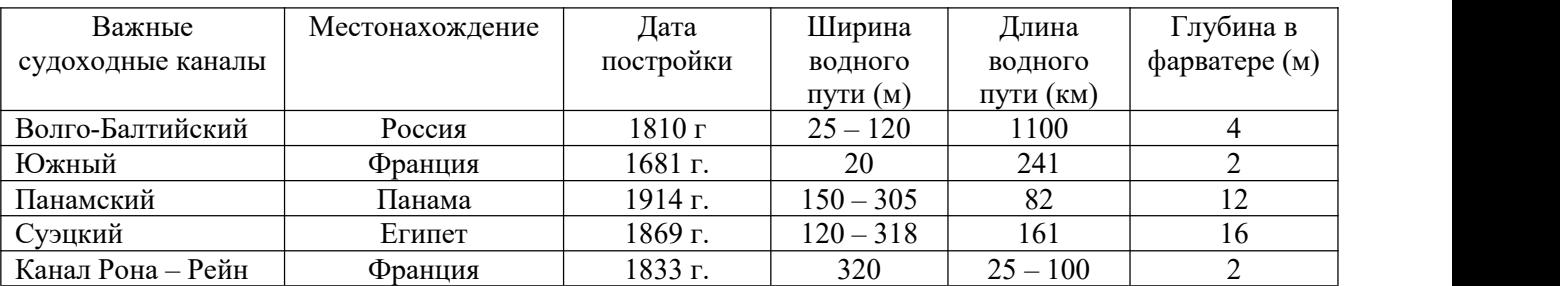

# **Вариант 19.**

*Задание 1*. Что такое репетиция просмотра презентации? С какого слайда может начинаться показ презентации? Что такое произвольный показ и как его создать?

*Задание 2.* В чем суть автоматического перерасчета в MS EXCEL? Что происходит во время копирования формул в MS EXCEL?

*Задание 3.* Для чего нужен отчет? Какие сведения отображаются в отчете? Какова структура отчета? Какими способами можно создать отчет?

*Задание 4.* Практическое задание

С помощью текстового процессора Microsoft Word , создайте текстовый документ, содержащий рисунок в виде схемы и маркированный список.

#### **Образец задания**

#### **Информационное письмо**

Методология планирования материальных ресурсов производства (MRP) обеспечивает ситуацию, когда каждый элемент производства, каждая комплектующая деталь находится в нужное время в нужном количестве.

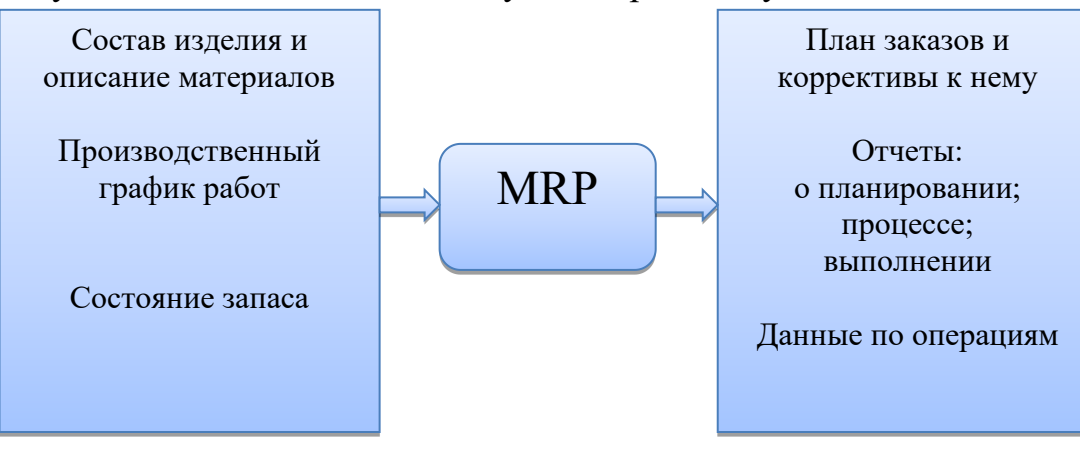

На основании входных данных MRP-система выполняет следующие операции:

- определяется количество конечных данных изделий для каждого периода времени планирования;
- к составу конечных изделий добавляются запасные части;
- определяется общая потребность в материальных ресурсах в соответствии с ведомостью материалов и составом изделия;
- общая потребность материалов корректируется с учетом состояния запасов для каждого периода времени планирования;
- осуществляется формирование законов на пополнение запасов с учетом необходимого времени опережения.

## **Вариант 20.**

*Задание 1.* Какие действия можно настроить для объектов на слайдах? Как создаются управляющие кнопки? Для чего их можно использовать?

*Задание 2.* Что такое диапазон ячеек? Как выделить смежные и несмежные диапазоны ячеек?

*Задание 3.* Для чего предназначены страницы доступа к данным? Какие компоненты имеет страница доступа к данным?

#### *Задание 4.* Практическое задание

С помощью текстового процессора Microsoft Word , создайте текстовый документ со вставкой организационной диаграммы по образцу с помощью SmartArt.

#### **Образец задания**

## **Управление финансами фирмы**

В управлении финансовой деятельностью предприятия важную роль играют финансовые менеджеры. Это высококвалифицированные специалисты, обладающие знаниями в области финансов и бухгалтерского учета, кредита и денежного обращения, ценообразования, налогового законодательства и техники банковской и биржевой деятельности.

Финансовому менеджеру подчинены два функциональных менеджера контролер и казначей. Четкого разграничения в работе контролера и казначея не существует, их должностные обязанности в разных компаниях различаются в зависимости от политики, проводимой ими, и персональных качеств.

# **Организационная диаграмма**

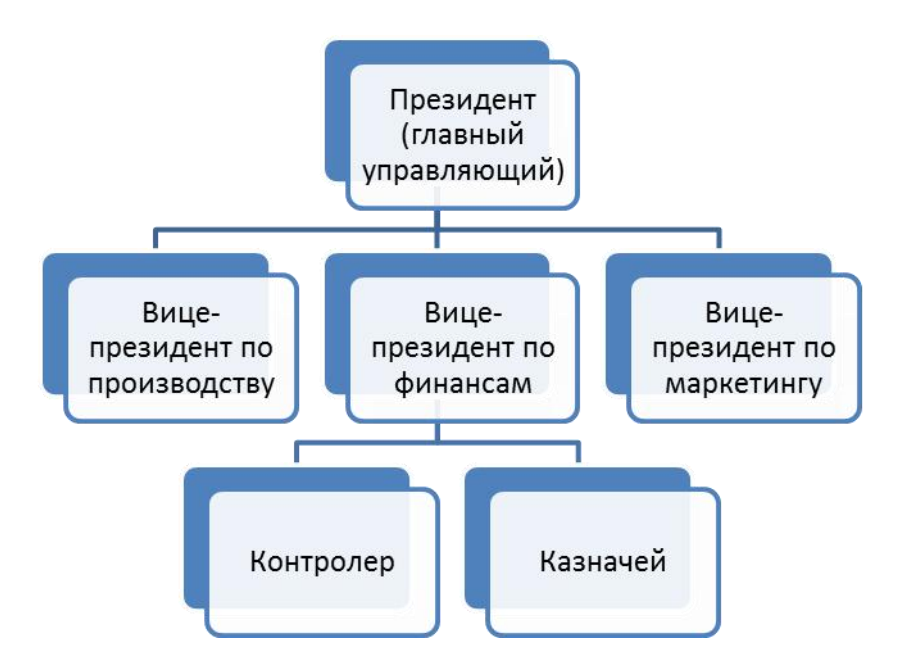

# **Вариант 21.**

*Задание 1.* Какие возможности создания схем существуют в MS Visio? Назовите три основных действия для создания документов в MS Visio.

*Задание 2.* Каково назначение примечаний и как их вставлять (и удалять) в таблицу в MS EXCEL? Какие действия можно производить с рабочими листами? Каким образом?

*Задание 3.* Какие средства используются в СУБД Microsoft Access для целей автоматизации операций с объектами баз данных? Чем они отличаются?

*Задание 4.* Практическое задание

С помощью текстового процессора Microsoft Word, создайте диаграмму по образцу.

**Образец задания**

**Финансовые службы предприятия**

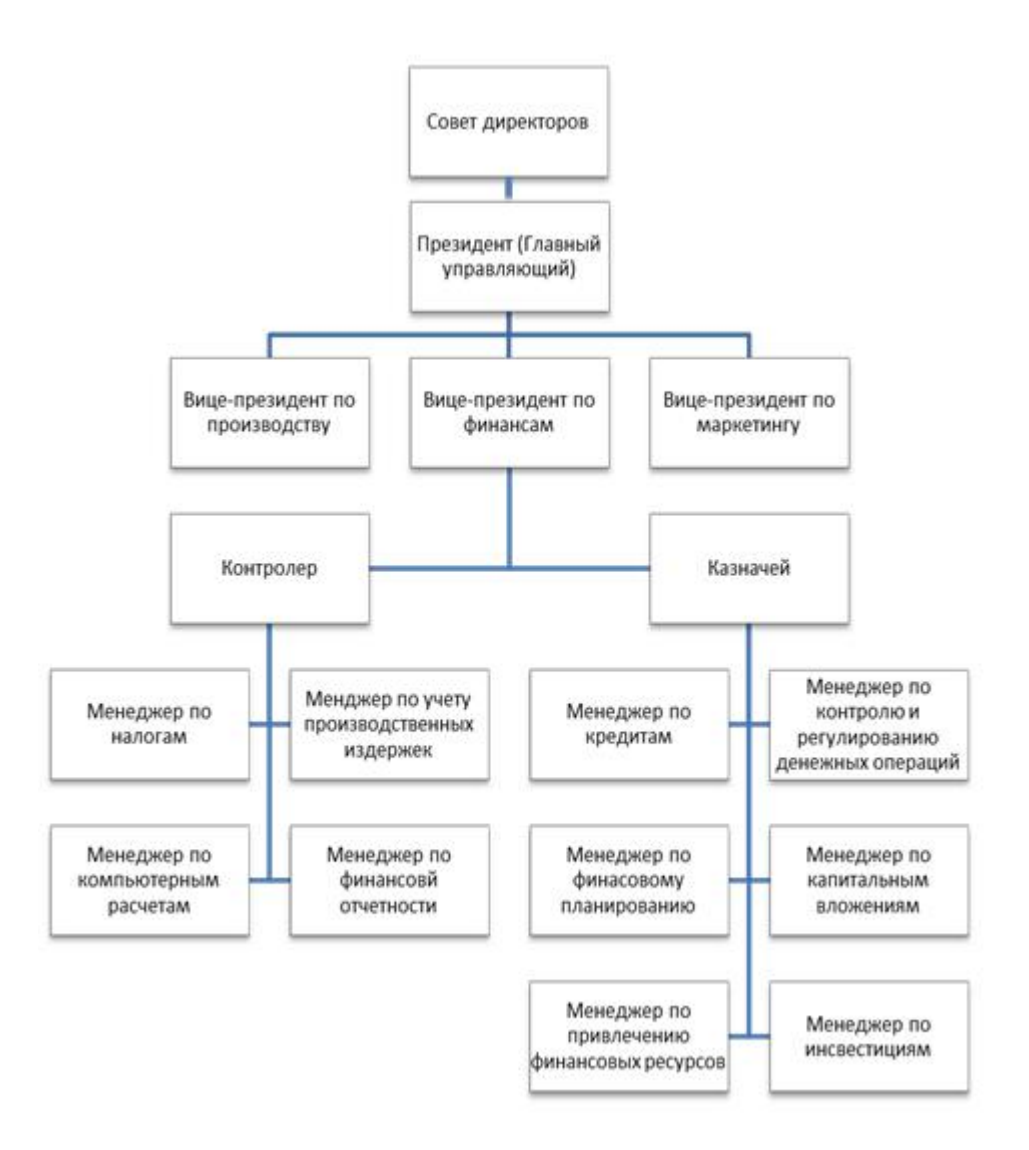

## **Вариант 22.**

*Задание 1.* Дайте определение фигуре. Кратко охарактеризуйте функцию «Автосоединение».

*Задание 2.* Какие категории стандартных функций вы знаете? Приведите примеры математических функций.

*Задание 3.* Как можно автоматически выполнить макрокоманду или набор макрокоманд при открытии базы данных?

*Задание 4.* Практическое задание С помощью текстового процессора Microsoft Word , наберите формулы по образцам:

**Образец задания**

$$
\binom{g}{r} = \frac{g!}{r!(g-r)!}
$$
\n
$$
\frac{1}{z+1} + \sqrt{\frac{1}{z-2} + \sqrt{z}}
$$
\n
$$
\lim_{h \to 0} h(x)
$$
\n
$$
\sum_{1 \le y \le n} a_{xy} \sum_{i=1}^{m} \sum_{s=1}^{n} a_{is} \sum_{i} \sum_{j} \sum_{k} a_{ij} b_{jk} c_{ki}
$$
\n
$$
\Phi(\alpha, \beta) = \int_{0}^{\alpha} \int_{0}^{\beta} e^{-(x^{2}-y^{2})} dx dy
$$
\n
$$
\frac{\lim_{n \to 0} h(n)}{\lim_{n \to 0} h(n)} \lim_{n \to 0} h(n)
$$
\n
$$
f_{n}(x) \xrightarrow{p \text{as HMPPHO}} f: X \xrightarrow{\text{Ha}} Y
$$
\n
$$
hv_{n,m}^{ij} = \sum_{i} \sum_{j} x_{ij} \cdot x_{i-m,j-n}
$$

## **Вариант 23.**

*Задание 1.* Что представляет собой электрическая схема? Как включены в электроцепь розетка, лампы накаливания, однополосные выключатели? Какова роль условных обозначений на схемах?

*Задание 2.* Как заполнить столбец числами, образующими арифметическую прогрессию? Как вычисляются промежуточные итоги?

*Задание 3.* Зачем устанавливается связь между таблицами? Какие типы связей между таблицами возможны? Зачем для связанных таблиц используется механизм поддержки целостности данных? В чем заключается его действие?

*Задание 4.* Практическое задание

С помощью текстового процессора Microsoft Word , создайте схему, отражающую процесс аудита в упрощенном варианте.

#### **Образец задания**

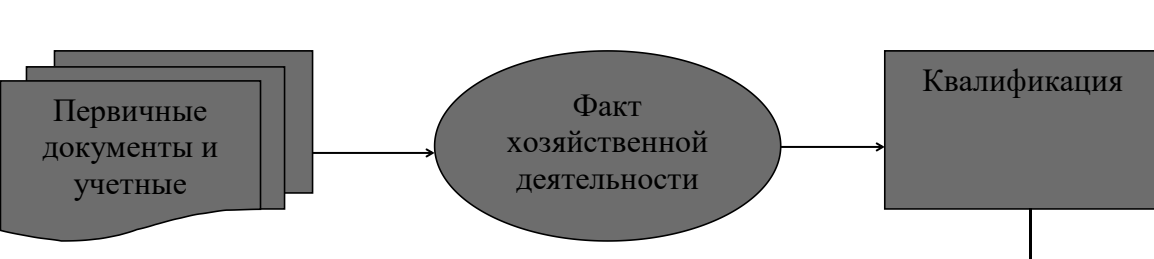

## **Процесс аудита в упрощенном варианте**

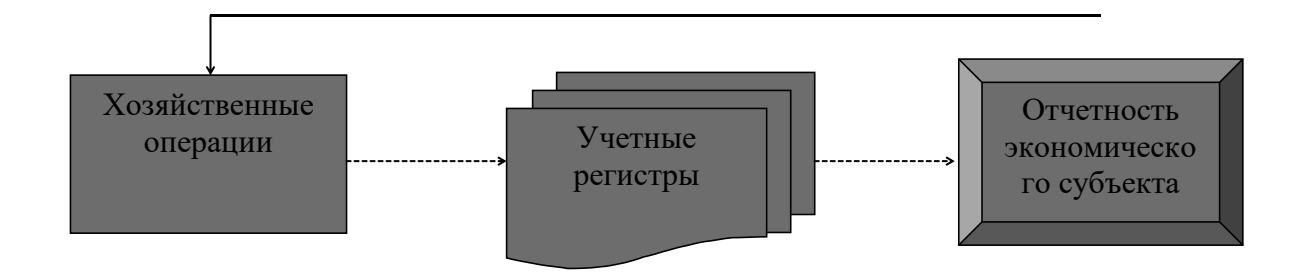

# **Вариант 24.**

*Задание 1.* Каково назначение схем соединений и что на них показывают? Какие обозначения приводят у каждого аппарата на схемах панелей щитов управления?

*Задание 2.* Каково назначение кнопки Автосумма? Как выполнить сортировку данных в MS EXCEL? Что такое фильтрация данных? Как выполняется консолидация данных?

*Задание 3.* В чем заключается двуединство документированной информации с правовой точки зрения. Дайте характеристику следующих видов информации: документированная, конфиденциальная, массовая.

*Задание 4.* Практическое задание

С помощью текстового процессора Microsoft Word , создайте схему шифрования с закрытым ключом.

## **Образец задания**

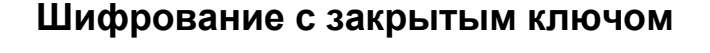

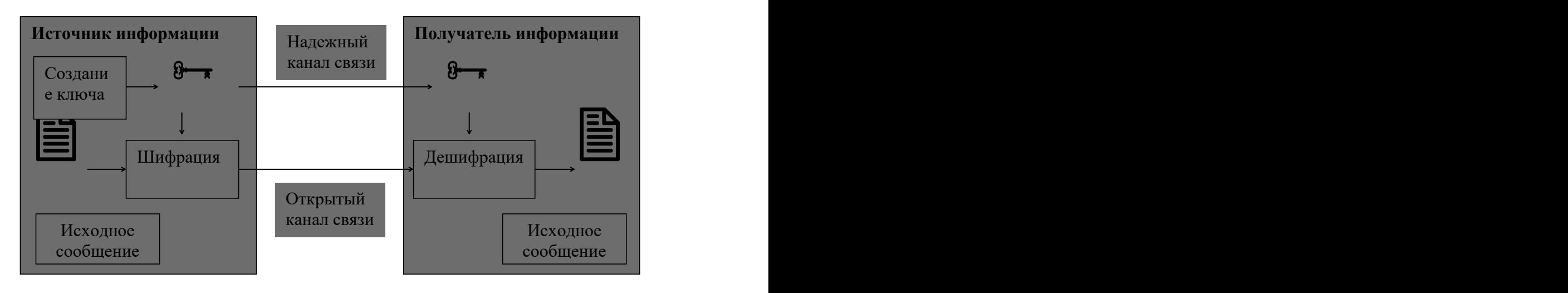

# **Вариант 25.**

*Задание 1.* Что такое формат? Что называется дополнительным форматом?

*Задание 2.* Охарактеризуйте место правовых мер в системе комплексной защиты информации. Назовите основные цели государства в области обеспечения информационной безопасности.

*Задание 3.* Какие ограничения на имена полей, элементов управления и объектов действуют в MS Access? Чем отличаются режимы работы с объектами базы данных в MS Access: оперативный режим, режим конструктора?

*Задание 4.* Практическое задание

С помощью текстового процессора Microsoft Word , создайте схему шифрования с открытым ключом.

#### **Образец задания**

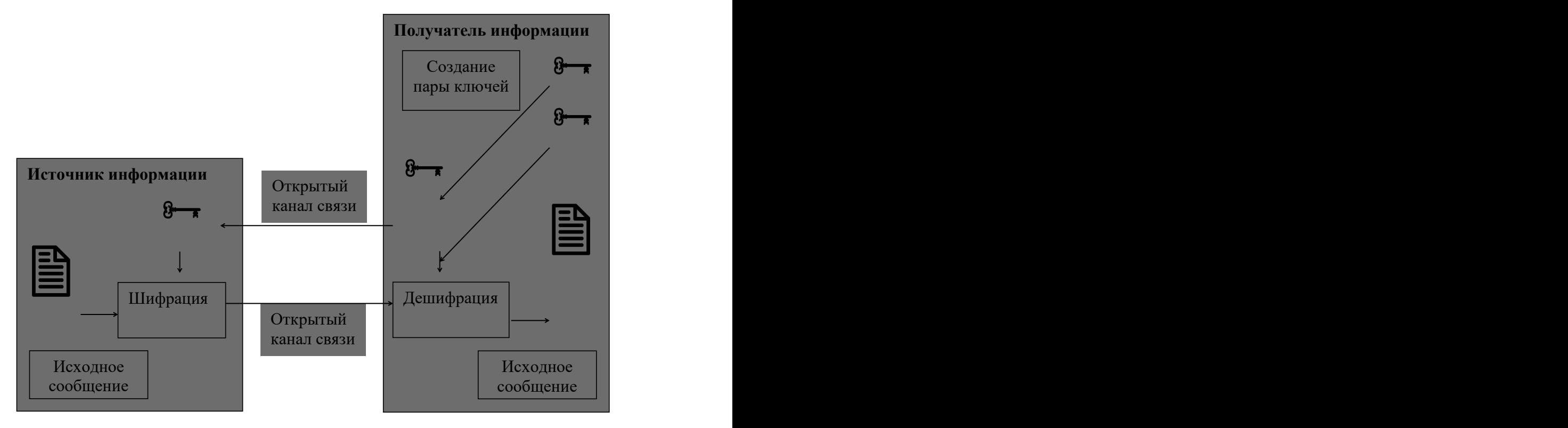

## **Шифрование с открытым ключом**

## **Вариант 26.**

*Задание 1.* Последующие листы, как их установить в программе? Сетка, для чего она нужна и как её включить в программе?

*Задание 2.* Каково назначение кнопки Автосумма? Как выполнить сортировку данных в MS EXCEL? Что такое фильтрация данных? Как выполняется консолидация данных?

*Задание 3.* Перечислите основные нормативные акты РФ, связанные с правовой защитой информации. Какой закон определяет понятие «официальный документ», «электронный документ»?

*Задание 4.* Практическое задание

С помощью текстового процессора Microsoft Word, создайте шаблон-форму анкеты персональных данных по образцу.

## **Образец задания**

# **Шаблон-форма анкеты персональных данных**

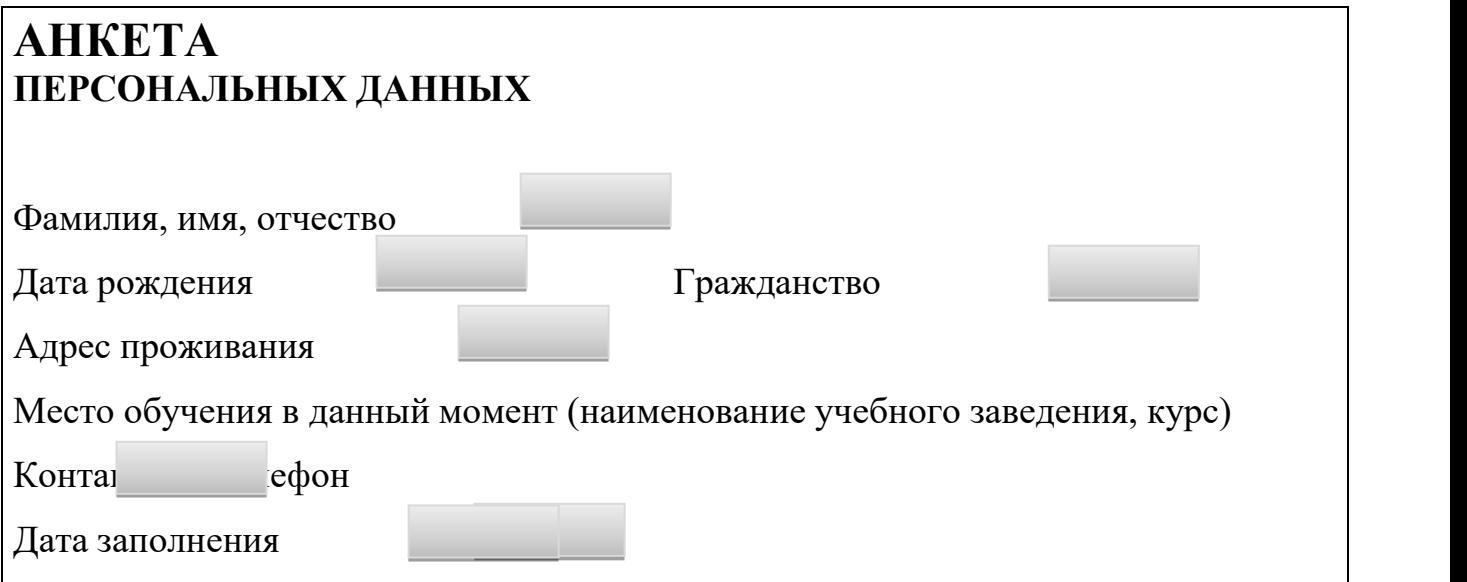

# **Вариант 27.**

*Задание 1.* Свойства построения окружности? Что такое концентрические окружности?

*Задание 2.* В тексте, какого закона приведена классификация средств защиты информации? Какие государственные органы занимаются вопросами обеспечения безопасности информации и, какие задачи они решают?

*Задание 3.* Каково назначение сортировки данных в таблице? Какие бывают виды сортировки? Что такое фильтр? Каковы особенности расширенного фильтра?

*Задание 4.* Практическое задание

С помощью текстового процессора Microsoft Word , создайте рекламную листовку по образцу.

## **Образец задания**

# **ПРИГЛАШАЕМ**

# **В КОМПАНИЮ**

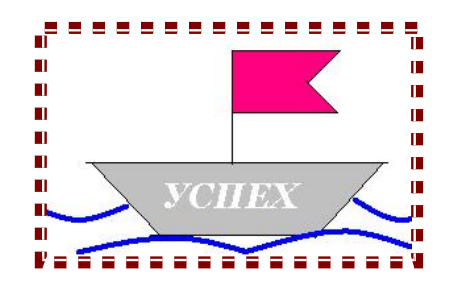

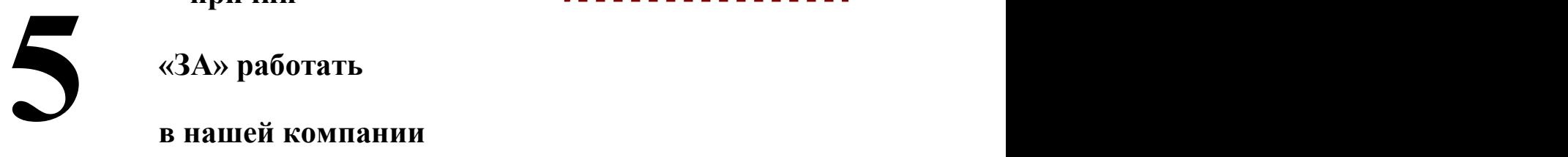

**причин**

**«ЗА» работать**

# **в нашей компании**

- 1. Уважаемая в регионе компания.
- 2. Гибкое расписание можно учиться и работать.
- 3. Бесплатные обеды, медицинская страховка.
- 4. Дружный коллектив таких же как ты молодых и энергичных.
- 5. Реальная перспектива карьерного роста.

Сегодня же свяжись с нами по телефону 555-12-55.

# **Учись успеху!**

# **Вариант 28.**

*Задание 1.* Что такое сложное отверстие? Какие бывают отверстия не учитывая их форму? Что такое паз?

*Задание 2.* Какие элементы (области) диаграммы вы знаете? Каково назначение Мастера диаграмм? Как редактировать диаграмму? Как добавить (удалить) из диаграммы ряды данных (категорию)?

*Задание 3.* Назовите составляющие правового института государственной тайны. В каких случаях нельзя относить информацию к государственной тайне? Какая система обозначения сведений, составляющих государственную тайну, принята в РФ?

*Задание 4.* Практическое задание

С помощью текстового процессора Microsoft Word, создайте шаблон-форму по образцу.

**Образец задания** Наименование организации ВЕДОМОСТЬ № УЧЕТА ОСТАТКОВ ТОВАРОВ НА СКЛАДЕ От «6» мая 2019 г.

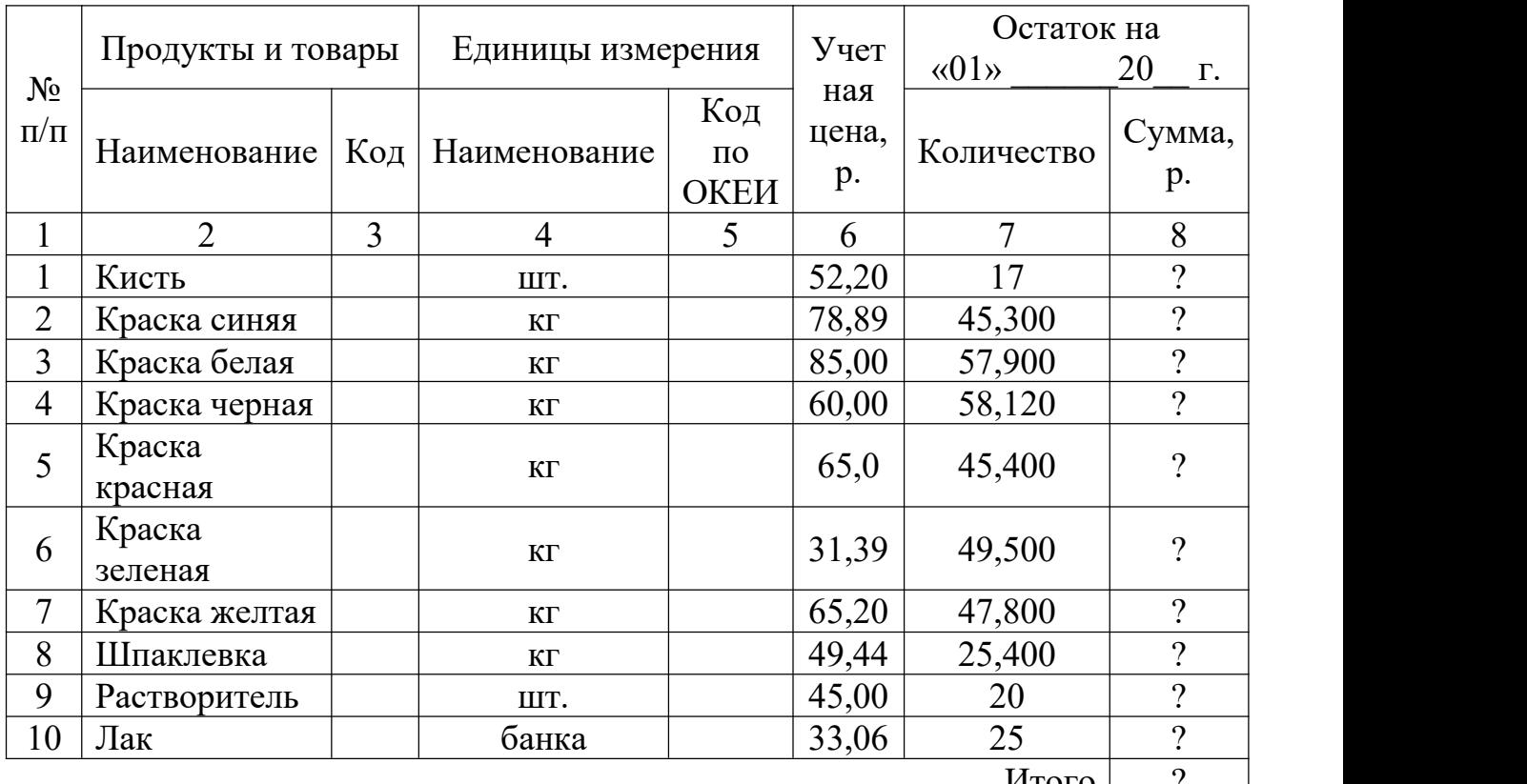

Итого ?

Итого по странице:

количество порядковых номеров\_\_\_\_\_\_\_\_\_\_\_\_\_\_\_\_\_\_\_\_\_\_\_\_\_\_\_\_\_\_\_

общее количество единиц фактически

на сумму фактически

Материально ответственное лицо

## **Вариант 29.**

*Задание 1.* По каким признакам можно распознать панель расширенных команд в программе КОМПАС 3D?

*Задание 2.* Каково назначение диаграмм? Что такое легенда, категория, ряд данных? Какие типы диаграмм вы знаете?

*Задание 3.* Что в соответствии с законодательством РФ представляет собой засекречивание информации. Перечислите основные принципы засекречивания информации.

*Задание 4.* Практическое задание

С помощью текстового процессора Microsoft Word, создайте шаблон-форму по образцу.

**Образец задания**

Наименование организации

«Утверждаю» Руководитель организации

 $\overline{\phantom{a}}$  , which is a set of the set of the set of the set of the set of the set of the set of the set of the set of the set of the set of the set of the set of the set of the set of the set of the set of the set of th

Отдел са при политически мартин (в 1919 г. в 1919 г. в 1919 г. в 1919 г. в 1919 г. в 1910 г. в 1910 г. в 1910 г.

## АКТ О ПОРЧЕ ТОВАРНО-МАТЕРИАЛЬНЫХ ЦЕННОСТЕЙ от « $6 \rightarrow$  мая 2020 г.

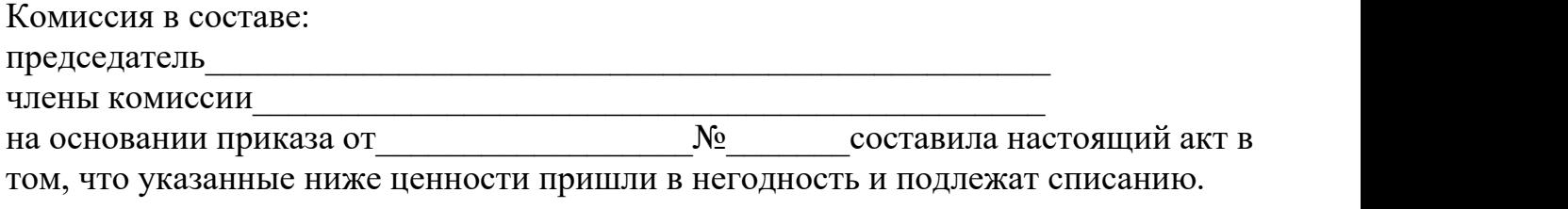

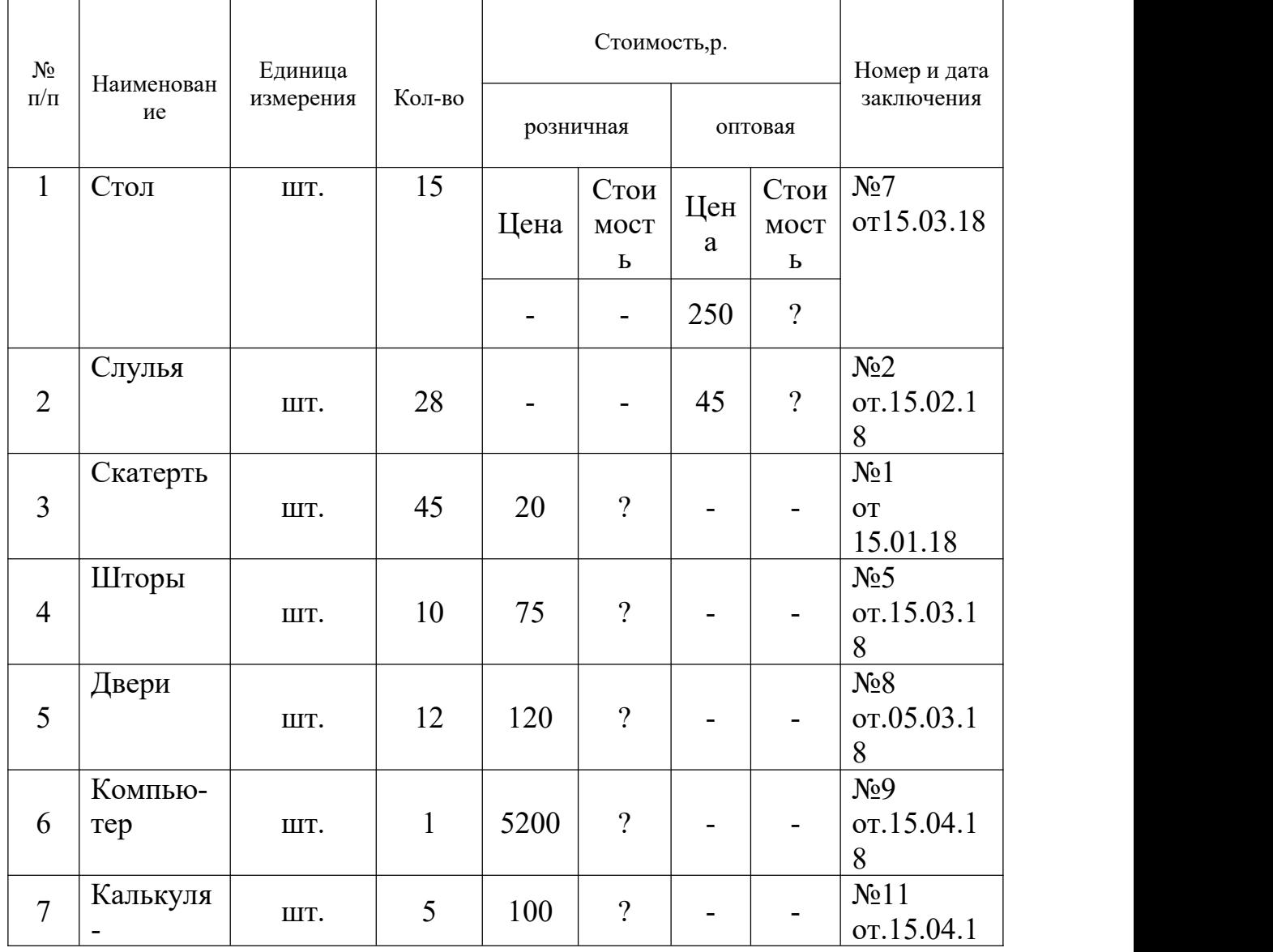

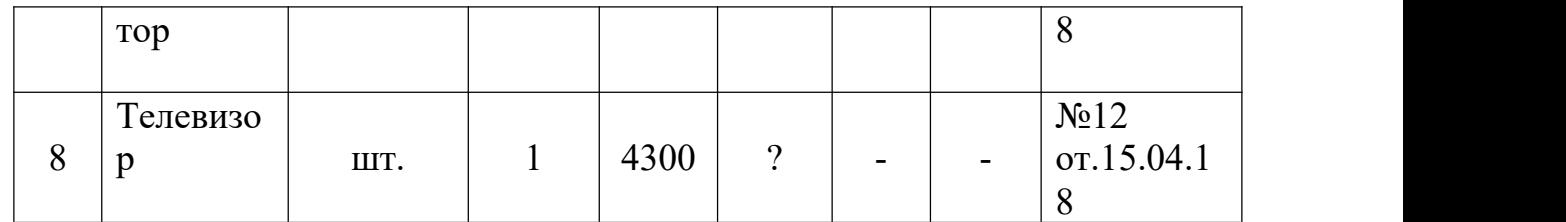

Итого по акту наименование на сумму р. и.

(прописью по розничным ценам или по ценам приобретения)

 $\Box$ 

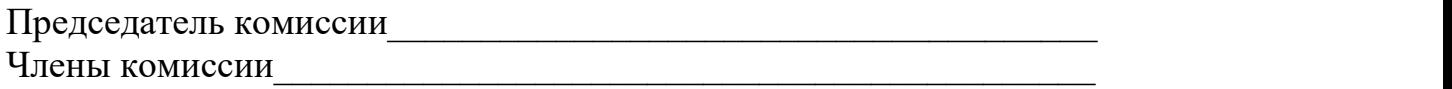

## **Вариант 30.**

*Задание 1.* Что означает команда ориентация в документе деталь и сборка? Как с помощью мышки можно перетащить систему в сторону находясь в документе деталь или сборка?

*Задание 2.* Назовите основные параметры страницы документа. Как изменить цвет фона страницы? Как вставить номера страниц?

*Задание 3.* Что понимается под профессиональной тайной? Какие виды профессиональных тайн вам известны? В чем заключается разница между понятием «конфиденциальная информация» и «тайна»?

*Задание 4.* Практическое задание

С помощью текстового процессора Microsoft Excel, создайте таблицу финансовой сводки за неделю, произведите расчёты, постройте диаграмму изменения финансового результата, произведите фильтрацию данных. Исходные данные приведены в таблице.

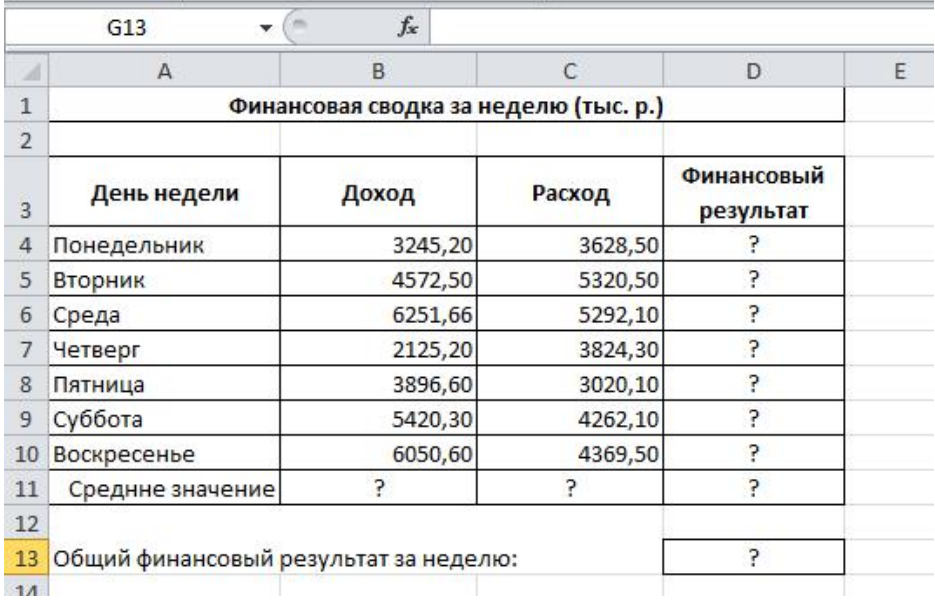

## **Вариант 31.**

*Задание 1.* Чему равна высота шрифта размерных знаков на чертежах? Куда записывается масса детали?

*Задание 2.* Что представляет собой электронная цифровая подпись? Каковы основные особенности правового режима электронного документа? Назовите основные ограничения на использование электронных документов?

*Задание 3.* Какие особенности в записи различных операндов выражений: имя поля, число, текст? Каково назначение построителя выражений?

*Задание 4.* Практическое задание

С помощью текстового процессора Microsoft Excel, создайте и заполните таблицу «Анализ продаж», произведите расчеты, выделите минимальную и максимальную суммы покупки; по результатам расчета постройте круговую диаграмму суммы продаж.

Исходные данные приведены в таблице.

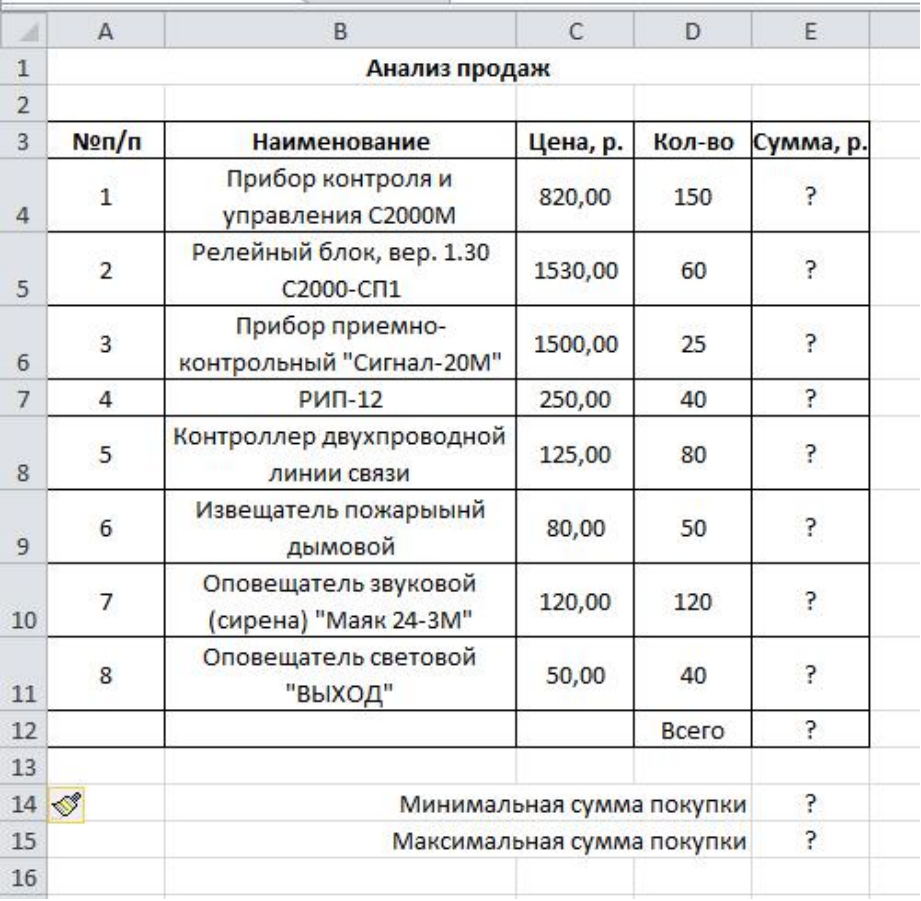

## **Вариант 32.**

*Задание 1.* Что такое сопряжение? В чём отличие между внешним и внутренним сопряжением?

*Задание 2.* Организационная структура системы сертификации средств криптографической защиты информации. Назовите виды и схемы сертификации средств криптографической защиты информации.

*Задание 3.* Зачем устанавливается связь между таблицами? Какие типы связей между таблицами возможны? Зачем для связанных таблиц используется механизм поддержки целостности данных? В чем заключается его действие?

## *Задание 4.* Практическое задание

С помощью текстового процессора Microsoft Excel, создайте и заполните ведомость учета брака, произведите расчеты, выделите минимальную, максимальную и среднюю суммы брака, а также средний процент брака; произведите фильтрацию данных по условию процента брака < 9 %, постройте график отфильтрованных значений изменения суммы брака по месяцам.<br>Исходные данные приведены в таблице.

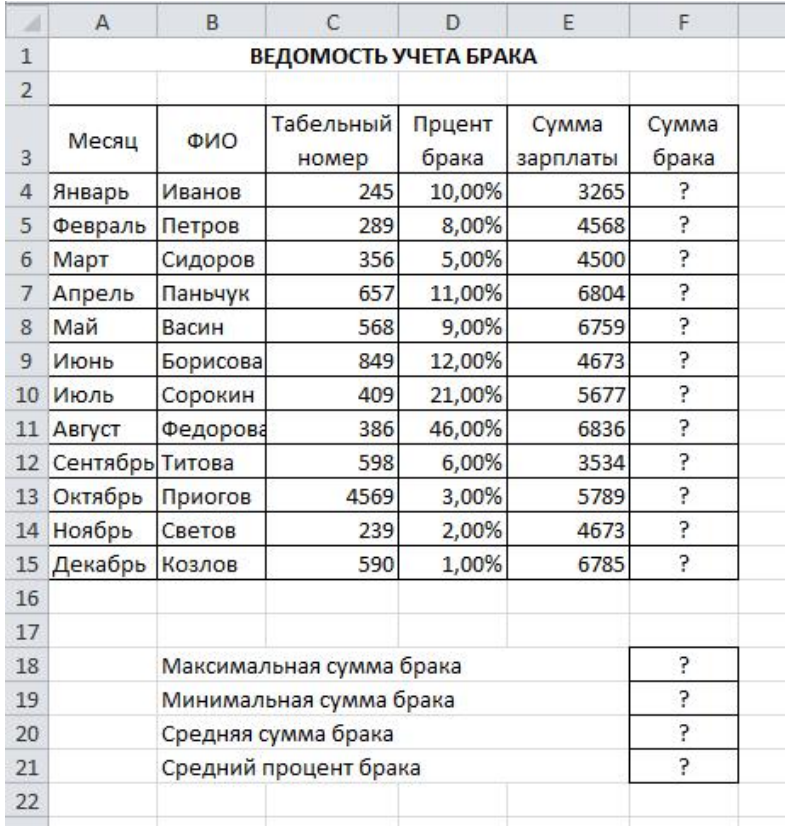

## **Вариант 33.**

*Задание 1.* Что такое разрез? Чем отличается разрез от сечения?

*Задание 2.* Какие средства относятся к шифровальным? Что относится к закрытым телекоммуникационным системам и комплексам?

*Задание 3.* Что такое запрос? Каково отличие запроса-выборки и запроса с параметром? Какими способами можно создать запрос?

*Задание 4.* Практическое задание

С помощью текстового процессора Microsoft Excel, с помощью диаграммы (обычная гистограмма) отобразите данные о численности населения России (млн. чел.) за 1970-2015 гг.

Исходные данные приведены в таблице.

|                        | Численность населения |       |       |       |       |       |      |  |
|------------------------|-----------------------|-------|-------|-------|-------|-------|------|--|
|                        |                       |       |       |       |       |       |      |  |
| $\Gamma$ on            | 1970                  | 1979  | 1988  | 1997  | 2006  | 2015  | 2024 |  |
| Численность (млн чел.) | 130,1                 | 137.6 | 147.4 | 148.3 | 148.1 | 140.1 |      |  |

#### **ФЕДЕРАЛЬНОЕ АГЕНТСТВО ЖЕЛЕЗНОДОРОЖНОГО ТРАНСПОРТА Филиал федерального государственного бюджетного образовательного учреждения высшего образования**

#### **«Петербургский государственный университет путей сообщения Императора Александра I» в г.Рязани**

Рассмотрено цикловой комиссией | ЭКЗАМЕНАЦИОННЫЙ БИЛЕТ № 1 специальных дисциплин специальности 08.02.10

 $\Gamma$   $\Gamma$ Председатель Червакова Т.М ОП.06 Информационные технологии в  $\begin{array}{c|c}\n\text{SICMOPPHO IUKJOBI KOMNCCHEH}\n\text{CIRQJI JHJI HJU HJ} \n\end{array}$ <br>  $\begin{array}{c|c}\n\text{CIRQJI JHJ HJ HJ}}\n\end{array}$ <br>  $\begin{array}{c|c}\n\text{CIRQJI JHJ HJ HJ}}\n\end{array}$ <br>  $\begin{array}{c|c}\n\text{CIRQJI JHJ HJ HJ} \n\end{array}$ <br>  $\begin{array}{c|c}\n\text{CIRQJI JH JH JH H}\n\end{array}$ <br>  $\begin{array}{c|c}\n\$ специальность 13.02.07 Электроснабжение (по отраслям) группа ЭС-211 Экзамен по дисциплине профессиональной деятельности 2021 – 2022 учебный год

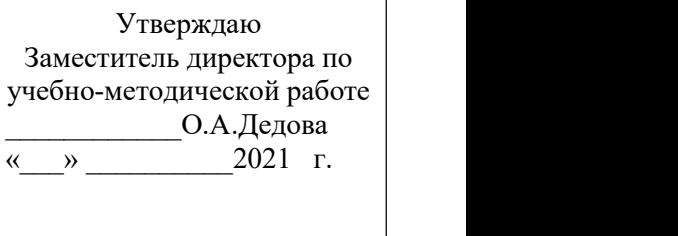

1.

- $\mathcal{L}$
- 3.

4.

Преподаватель

# **8. Рекомендуемая литература для разработки оценочных средств и подготовки обучающихся к экзамену:**

## *Основная учебная литература:*

1. Михеева Е.В. Информационные технологии в профессиональной деятельности. Технические специальности : учебник для студ. учреждений сред. проф. образования/ Е.В. Михеева, О.И. Титова. – М.: Издательский центр «Академия», 2017. – 416 с.

2. Михеева Е.В. Практикум по информационным технологиям в профессиональной деятельности. – М.: Проспект, 2017 – 410с.

3. Немцова Т.И. Практикум по информатике: учеб. пособие в 2-х частях/ Т.И. Немцова, Ю.В. Назарова; под ред. Л.Г. Гагариной. – М.: Форум; Инфра-М,  $2018. -$ ч.1. – 288 с.

4. Аверин В.Н. Компьютерная инженерная графика : учеб. пособие для студ. учреждений сред. проф. образования – М.: Издательский центр «Академия», 2017.  $-224$  c.

5 Материалы по созданию чертежей.

[http://edu.ascon.ru/main/news](http://edu.ascon.ru/main/news /) /

6. Материалы по созданию чертежей[Электронный ресурс] //Режим доступа [http://mysapr.com](http://mysapr.com /) /

7. Материалы по созданию чертеже[Электронный ресурс] //Режим доступай <http://sapr-journal.ru> /

8. Материалы по созданию чертежей[Электронный ресурс] //Режим доступа <https://autocad-specialist.ru> /

9. Видеоматериалы по работе с прикладными программами. [Электронный ресурс] //Режим доступа [https://videourokionline.ru](https://videourokionline.ru /) /

10. Открытые системы: издания по информационным технологиям [Электронный ресурс] //Режим доступа <https://www.osp.ru/os> / -

11. Методическая копилка учителя информатики. [Электронный ресурс] //Режим доступа http:// [www.metod-kopilka.ru](http://www.metod-kopilka.ru) -

Дополнительная учебная литература:

1. [Корнеев](https://www.ozon.ru/person/70195927/) В.Р., [Жарков](https://www.ozon.ru/person/1708142/) Н.В., [Минеев](https://www.ozon.ru/person/4056234/) М.А., [Финков](https://www.ozon.ru/person/974776/) М.В. КОМПАС-3D на примерах. Для обучающийсяов, инженеров и не только… – М.: Наука и техника, 2017. – 272 с.

2. Орлов А.А. AutoCAD 2016 – С.-Пб., 2016. – 384 с.